$\mathbf{1}$  $2^{\circ}$ 

# $\overline{3}$

 $\overline{4}$ 

# PACIFIC GAS AND ELECTRIC COMPANY RSE LITE TOOL DOCUMENTATION AND USER GUIDE

**November 1, 2021** 

#### **CONTENTS**  $5\overline{)}$

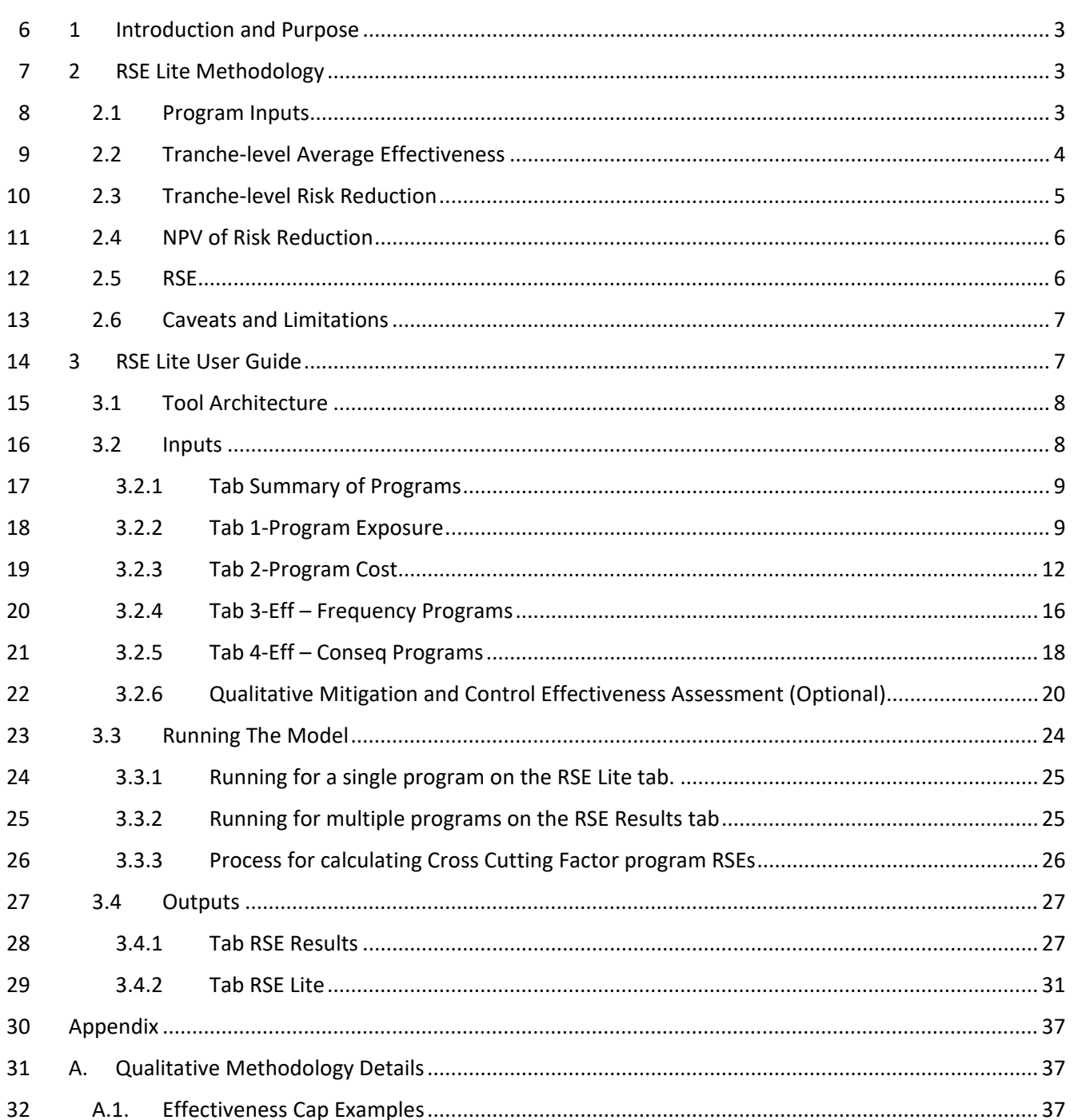

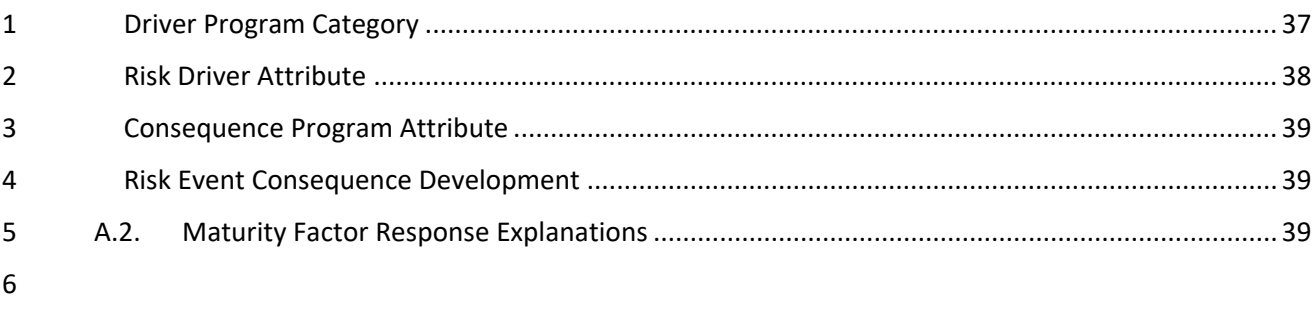

 $\overline{7}$ 

# <span id="page-2-0"></span>2 1 INTRODUCTION AND PURPOSE

 The RSE Lite tool was created to estimate the Risk Spend Efficiency (RSE) of a proposed program given the program characteristics such as scope, cost, effectiveness, benefit length, etc. This tool uses existing baseline data (Tranche Exposure, Likelihood and Consequence of a Risk Event) for a specified risk event or a Cross Cutting Factor, computed from the Enterprise Risk Model (ERM) and focuses on calculating a risk reduction and RSE on a program by program basis. In this document, the terms Baseline and Test Year (TY) Baseline are used interchangeably. For the 2023 GRC, program risk reduction is calculated relative to the TY Baseline. In other use cases, it may be appropriate to use the Baseline instead. For more details on baseline risk scores and RSE calculation methodology, please read the ERM 1 Documentation and User Guide<sup>1</sup>.

 This RSE Lite Tool Documentation and User Guide assumes that a reader is familiar with the terminology and methodology explained in the ERM Documentation and User Guide and explains the information specific to the RSE Lite tool, which implements a simplified risk reduction and RSE calculation so that the effects of adjusting program characteristics can be quickly estimated. 

# <span id="page-2-1"></span>2 RSE LITE METHODOLOGY

The RSE Lite tool requires as an input the yearly Likelihood of Risk Event (LoRE), Consequence of Risk

Event (CoRE), and Tranche Exposure. This LoRE and CoRE represent the baseline risk, which is the risk

score assuming that the control programs are in place (controls are programs that are in place that

reduce the risk from an Inherent case to the Baseline case). This has implications when calculating risk

2 reductions for controls and mitigations. Consistent with the 2018 S-MAP Revised Lexicon<sup>2</sup>, mitigations

are programs that further reduce risk from the baseline risk score in the presence of the program, while

 controls are programs that would increase risk from the baseline risk score in the absence of the program.

This section is structured so that the reader can follow the flow of information in the RSE calculation

procedure from Program Inputs (Section [2.1\)](#page-2-2) to the RSE calculation (Section [2.5\)](#page-5-1). However, the reader

may also find it useful to follow the narrative in the Outputs (Section [3.4\)](#page-26-0), which starts from the RSE

calculation (Sectio[n 2.5\)](#page-5-1), the highest, most aggregated level and follow how this uses the most granular

level of information provided in Program Inputs (Section [2.1\)](#page-2-2).

# <span id="page-2-2"></span>2.1 PROGRAM INPUTS

To estimate the risk reduction of a program, the following user input is required. User inputs are

described in more detail in Section [3.2.](#page-7-1)

<span id="page-2-3"></span><sup>&</sup>lt;sup>1</sup> See "Risk Modeling WP-1 PGE Enterprise Risk Model Documentation and User Guide"

<span id="page-2-4"></span>Se[e D.18-12-014,](https://www.sdge.com/sites/default/files/regulatory/D.18-12-014.PDF) p.16

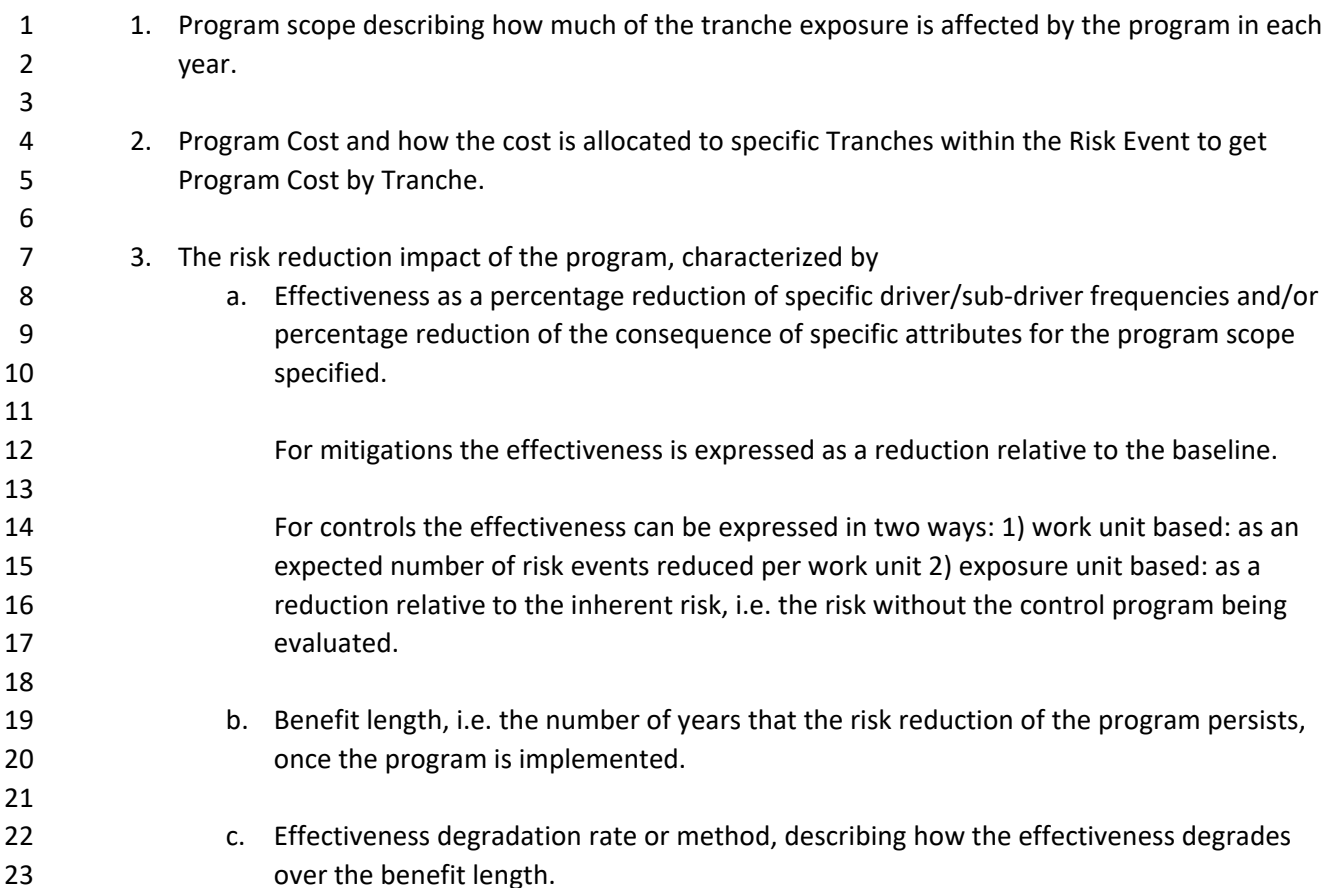

# <span id="page-3-0"></span>2.2 TRANCHE-LEVEL AVERAGE EFFECTIVENESS

 The program effectiveness input is with respect to the program scope applied, and the program scope can often be a subset of the tranche exposure. Thus, the effectiveness input needs to be adjusted (or normalized) to be the effectiveness that can be applied to the tranche-level risk score. We term this tranche-level average effectiveness. For example, if the program scope is 30% of the tranche exposure 29 and effectiveness input is 40% to the program scope, then the tranche-level effectiveness is 30%\*40% = 12% on average for the tranche.

The program effectiveness input is also for the first year of the program implemented. If the program is

implemented or performed on a specific program scope in year *y0* and program benefit lasts *n* years,

then the program effectiveness needs to be extrapolated using the specified effectiveness degradation

rate or method for the years *y0+1*, …, *y0+n-1*.

Specifically, given the program inputs (i.e., scope, effectiveness, benefit length, effectiveness

degradation rate), the RSE Lite tool computes average effectiveness of the program as a percentage of

7 tranche risk score for an applicable sub-driver or attribute that the program mitigates.<sup>3</sup>

*AvgEff(y, Tranche,-)* is the tranche-level effectiveness accounting for the program scope, benefit life,

<span id="page-3-1"></span>and degradation as applicable:

<sup>&</sup>lt;sup>3</sup> When the program effectiveness is different by outcomes, this calculation is done at the tranche-outcome level.

1 (1) 
$$
AvgEff_{y0}(y, Tranche, \cdot) = \frac{ProgramExposure_{y0}(y)}{Exposure(y)} Eff(Tranche, \cdot) DegradationFactor(y - y0)
$$

2 Where

3 (2) *DegradationFactor*(*k*) = 
$$
\begin{cases} 0, & \text{if } k \geq \text{BenefitLife} \\ DF_{m,k}, & \text{if } k < \text{BenefitLife} \end{cases}
$$
 and *DegradationMethod* = *m*

4 Where *DegradationFactor* is Effectiveness Degradation Rate, and Degradation Method is the

5 Effectiveness Degradation Method as input by the user and described in Sectio[n 3.2.4.](#page-15-0)

For Mitigation programs, the  $AvgEff_{y0}(y, Tranche, \cdot)$  is used directly to compute risk reduction<br>7 without further conversion. For Control programs whose exposure unit is not expressed as 'Work

without further conversion. For Control programs whose exposure unit is not expressed as 'Work unit',

8 the effectiveness input is in terms of effectiveness from Inherent Risk (i.e, risk with the control program

9 removed from baseline), thus  $AvgEff_{y0}(y, Tranche, \cdot)$  is converted to the Effectiveness relative to the

10 Baseline Risk using the following formula before being multiplied to Baseline Risk in Section [2.3:](#page-4-0)

11 (3) 
$$
AvgEff_{y0}(y, Tranche, \cdot) \leftarrow \frac{AvgEff_{y0}(y, Tranche, \cdot)}{1 - AvgEff_{y0}(y, Tranche, \cdot)}
$$

12

# <span id="page-4-0"></span>13 2.3 TRANCHE-LEVEL RISK REDUCTION

 Once the tranche-level average effectiveness is obtained, the tranche-level risk reduction in each year for an applicable sub-driver or attribute can be calculated as a product of 1) the average effectiveness value of the program to the tranche risk score and 2) tranche risk score. These risk reduction values are 17 then aggregated. Specifically, the risk reduction for year *y* for a preventive program<sup>[4](#page-4-1)</sup> implemented in year *y0* is calculated as:

<span id="page-4-3"></span>19 (4) Frequency Risk Reduction<sub>v0</sub>(y, Tranche) =  $Exposure(y, Tranche) \times$ 

20 
$$
\Sigma_{outcome}[(\Sigma_{subdriver} \text{LORE Reduction}(y, \text{Tranche}, \text{Outcome}, \text{subdriver})) \times \text{CoRE}(y, \text{Tranche}, \text{Outcome})]
$$

22 Where

- <span id="page-4-5"></span>23 (5) LoRE Reduction(y, Tranche, Outcome, subdriver)  $=$
- 24  $AvgEff_{\nu 0}(y, Tranche, Outcome, subdriver) \times LoRE(y, Tranche, Outcome, subdriver)$
- 2[5](#page-4-2) The risk reduction for year y for a protective program<sup>5</sup> implemented in year *y0* is calculated as:

<span id="page-4-4"></span>26 (6) *Consequence Risk Reduction*<sub>yo</sub>(*y*, *Tranche*) = *Exposure*(*y*, *Tranche*) 
$$
\times
$$

- 27  $\Sigma_{outcome}[LoRE(y,Tranche, Outcome) \times$ <br>28  $\Sigma_{Attribute} CoRE\ Reduction(v, To)$
- $\sum_{Attribute} CoRE Reduction(y, Tranche, Outcome, Attribute)]$
- 29 Where

<span id="page-4-1"></span><sup>&</sup>lt;sup>4</sup> A preventive program is a program that reduces the likelihood of a risk event

<span id="page-4-2"></span><sup>&</sup>lt;sup>5</sup> A protective program is a program that reduces the consequence of a risk event.

<span id="page-5-5"></span>1 (7)  $CoRE\ Reduction(y, Tranche, Outcome, Attribute) =$ 

2  $(AvgEff_{\nu 0}(y, Tranche, Outcome, Attribute) \times CoRE(y, Tranche, Outcome, Attribute))$ 

3 Note that the direct multiplication of the program effectiveness to the CoRE value is a simplification of

4 the ERM model methodology. The ERM methodology applies the program effectiveness to the

5 simulated natural unit of the consequence, applies the MAVF scaling function to calculate the simulated

6 CoRE values, and finally averages the CoRE values to compute the Risk Score.

7 Tranche-level Risk Reduction from a mitigation program for each year is then calculated as in equation 8 [\(8\).](#page-5-2) For a control program, the last term in equation [\(8\)](#page-5-2) is added instead of subtracted.

- <span id="page-5-2"></span>9 (8) Risk Reduction<sub>v0</sub>(y, Tranche) = Frequency Risk Reduction<sub>v0</sub>(y, Tranche) +
- 10 Consequence Risk Reduction<sub>v0</sub> $(y, Tranche)$

$$
-Exposure(y, Tranche)
$$

12 
$$
\times \sum_{outcome} \left[ \sum_{subdriver} (AvgEff_{y0}(y, Tranche, Outcome, subdriver) \right]
$$

13 × (, ℎ, , )�

14 
$$
\times \qquad \qquad \sum_{Attribute} (AvgEff_{y0}(y, Tranche, Outcome,Attribute))
$$

15 
$$
\times \text{CoRE}(y, \text{Tranche}, \text{Outcome})\bigg] \times \frac{Exposure(y, \text{Tranche})}{ProgramExposure_{y0}(y, \text{Tranche})}
$$

16 Note that most programs either reduce likelihood or consequence of a risk event, not both. When that

17 is true, programs have zero as the last term above, and one of the first two terms will also be zero.

# <span id="page-5-0"></span>18 2.4 NPV OF RISK REDUCTION

19 The Net Present Value (NPV) of Tranche Risk Reduction for a program implemented in *y0* is calculated 20 as:

21 (9) NPV Risk Reduction<sub>v0</sub> (Tranche)

$$
22\quad
$$

$$
= \sum_{y0 \le y < y_0 + \text{Benefit if } e} \left( \frac{1}{(1+r)^{y-y_0}} \times \text{Risk Reduction}_{y_0}(y, \text{Tranche}) \right)
$$

23 where *r* is a discount rate consistent across all risks and the Benefit Life is as specified per program.

24 NPV Risk Reduction from a program is then aggregated over applicable tranches:

<span id="page-5-3"></span>25 (10) NPV Risk Reduction<sub>v0</sub> =  $\sum_{\text{Tranche}}$  NPV Risk Reduction<sub>v0</sub>(Tranche)

# <span id="page-5-1"></span>26 2.5 RSE

27 The Risk Spend Efficiency (RSE) of program implemented in year *y0* is calculated as the ratio of the net

28 present value of annual risk reduction to the net present value of the costs, as follows:

<span id="page-5-4"></span>29 (11)  $RSE_{y0} = \frac{NPV RISK \text{Reduction}_{y0}}{NPV \text{ (cost}_{y0})}$ 

 The RSE of program implemented over the GRC period (i.e., 2023-2026) is also calculated in the RSE lite tool as:

<span id="page-6-5"></span>4 (12) 
$$
RSE_{2023-2026} = \frac{\sum_{y_0=2023}^{2026} NPV \text{ Risk Reduction}_{y_0}}{\sum_{y_0=2025}^{2026} NPV \text{ (Cost}_{y_0})}
$$

# <span id="page-6-0"></span>2.6 CAVEATS AND LIMITATIONS

 As mentioned the Risk Reduction Methodology section [2.3](#page-4-0) of this Document and Portfolio-level Analysis Section 4.2.1 in the ERM Documentation and User Guide, the RSE Lite Tool will not produce the same RSEs as the Enterprise Risk model because the RSE Lite Tool:

- 10 1. Simplifies consequence mitigation calculation by computing CoRE reduction, not Natural Unit 11 reduction.
- 2. Does not consider diminished risk reduction when a program **interacts** with other programs (different program mitigates risk on the same exposure). Thus, the risk reduction and RSE values here are for comparing programs against one another and should not be used to calculate the 15  $\mu$  risk reduction of a portfolio of programs<sup>[6](#page-6-3)</sup>.
- <span id="page-6-2"></span> 3. Does not consider diminished risk reduction when a program **overlaps** itself in time (same 1[7](#page-6-4) **program mitigates risk on the same exposure** $)^7$

# <span id="page-6-1"></span>3 RSE LITE USER GUIDE

This section of the document describes how the methodology described in Section [2](#page-2-1) has been

implemented, and serves as a User Guide as to how the information flows between PG&E's Enterprise

Risk Model (ERM) and the RSE Lite Tool to calculate marginal risk reduction and Risk Spend Efficiency

Values.

<span id="page-6-3"></span> For more information on scope overlap between programs, see Section 4.2.1. of the "Risk Modeling WP-1 PGE Enterprise Risk Model Documentation and User Guide"

<span id="page-6-4"></span>For more information on the scope overlap within a program, see the same reference as in footnote [6.](#page-6-2)

# <span id="page-7-0"></span>1 3.1 TOOL ARCHITECTURE

- 2 The RSE Input File and RSE Lite Tool are both components of PG&E's risk quantification process, as
- 3 shown in [Figure 1](#page-7-2) below, replicated from the ERM Documentation and User Guide.

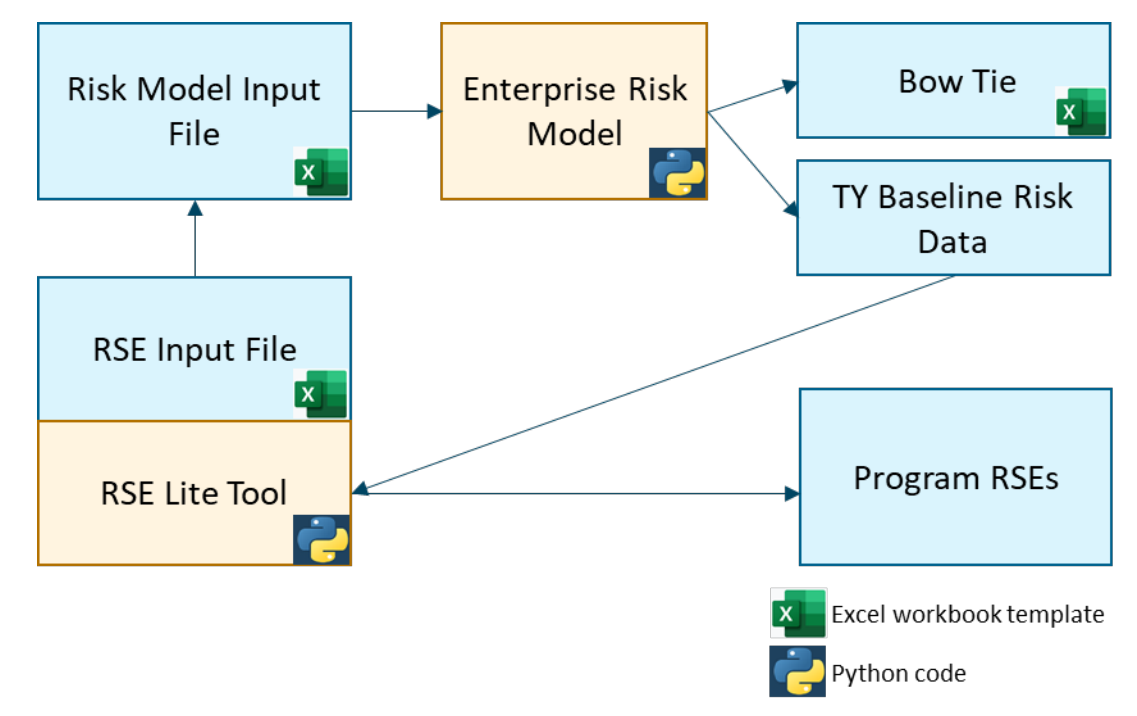

4

<span id="page-7-2"></span>5 *Figure 1: Enterprise Risk Model Architecture*

- 6 The RSE Input File contains the input formation needed to run the RSE Lite Tool. Each RSE Input File
- 7 contains the Controls and Mitigations that serve to maintain or reduce risk levels for a particular Risk
- 8 Event or Cross Cutting Factor. Program definition includes program scope, cost, effectiveness, and
- 9 benefit length that affect relevant bow-tie elements.
- 10 The RSE Lite Tool also relies on ERM model output (aka TY Baseline Risk Data<sup>[8](#page-7-3)</sup>) for Tranche exposure,
- 11 Test Year Baseline LoRE, and Test Year Baseline CoRE values to calculate the program risk reduction.
- 12 In general, the RSE Input file follows a similar convention for cell formatting as the Risk Model Input File:

# **Description Format**

Input cell - user input required Error checking cell - formula that should not be touched Analysis cell - formula that should not be touched

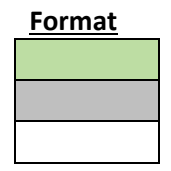

# <span id="page-7-1"></span>13 3.2 INPUTS

- 14 The first five tabs in the RSE Input File are where the user provides inputs that characterize the
- 15 Mitigation and Control programs. The tabs numbered 1- through 4- are parsed by the RSE Lite Tool
- <span id="page-7-3"></span>16 Python code to perform the risk reduction and RSE calculation as described in Sectio[n 2.](#page-2-1) In addition,

<sup>8</sup> TY Baseline Risk Data files are available for each Risk Event for which RSEs are calculated.

- there may be as many additional informational tabs as needed to support the information in these five
- tabs.
- The following subsections detail inputs provided by the user in each of the named tabs.

#### <span id="page-8-0"></span>3.2.1 Tab Summary of Programs

- This tab provides the user and reviewer a high-level view of the programs that affect a Risk Event or
- Cross-Cutting Factor.
- Each row in the table contains a high-level summary of the Control and Mitigation programs. The first
- 8 three columns (Program ID, Program, and Mitigation or Control) is used to identify the programs in later
- tabs, so it is important that the program names in this tab must match identically the program names in
- the other tabs.

#### <span id="page-8-1"></span>3.2.2 Tab 1-Program Exposure

- The table *TableExposure* in this tab allows the user to specify the program scope.
- Program ID: Unique identifier for the Program; this is a lookup via formula from the Summary of Programs tab. 15 Type: Whether the program is a Mitigation or Control; this is a lookup via formula from the 16 **Summary of Programs tab.**<sup>[9](#page-8-2)</sup> Program: Input the program name exactly as written in the Summary of Programs tab. Risk (for Cross Cutter Only): For Cross Cutting programs, the programs need to be mapped to a particular Risk Event. Each program mapped to a particular Risk Event needs to have its own row. 21 Tranche: the tranche that the program affects 22 If the program affects all tranches, leave as blank If the program affects a few tranches, either 24 1. list each tranche in a separate line with the same program name, or 25 25 2. use the keyword "- All" to specify aggregate tranches. More detail on how to specify aggregate tranches in Sectio[n 3.2.2.1](#page-9-0) 28 Program Exposure YYYY: Specify the program exposure for year YYYY in the units as specified in the Unit for Program Exposure column. Unit for Program Exposure: The dropdown provides three options: 31 1. Exposure unit 2. % of tranche exposure 3. Work unit Choose "Exposure unit" to indicate that the program exposure entries are in the same units as the tranche exposure, "% of tranche exposure" if the program exposure entries are expressed as percentage of the tranche exposure, and "Work unit" if the program is a control and the

<span id="page-8-2"></span> A control program is occasionally termed 'Compliance Control'. This is handled identically in calculations to a 'Control' program.

- program exposure entries indicate the number of assets to be worked on. Note: If "Work unit" is selected, the effectiveness values specified in Tab 3 or 4 are interpreted differently and a slightly modified methodology is used to calculate the risk reduction from the program. This methodology is described in Sectio[n 3.2.2.2.](#page-11-1)
- Risk Exposure Unit: An optional text field for the user to specify the risk exposure unit as modeled in the ERM. *For informational purposes only.*

 Work Units YYYY: For some programs, work units are specified in the GRC filing, and these may differ from the risk exposure units used in the ERM. An example of this is for the Vegetation Management program for the Failure of Electric Distribution Overhead Assets risk (DOVHD). The risk exposure units are in miles while the work units are by the number of trees being managed by the program. *For informational purposes only.*

- 12 For some Control programs, the user may choose to use work units as the Unit for Program 13 Exposure. In this case, the Program Exposure YYYY columns will have the same values as the Work Units YYYY and a different methodology is used to calculate the risk reduction from the program. This methodology is described in Section [3.2.2.2.](#page-11-1)
- Unit for work units: An optional text field for the user to specify the work unit. *For informational purposes only.*
- 18 Explanation of relationship between different units: An optional text field for the user to describe the relationship between the different units if the connection is not obvious. *For reference only.*
- Other Note: An optional text field for the user to provide any other information. *For informational purposes only.*
- 
- 23 Flag for modeler: A validation cell that throws a flag if the Unit for Program Exposure is specified as "% of tranche exposure", but the value in the Program Exposure YYYY cells are greater than 1.
- Risk ID: Used by the model to filter and sort Cross-Cutting Factor programs by Risk Event*.*
- References the Risk (for Cross Cutter Only) column. If this column is empty, the value defaults to the Risk Event Risk ID.

# <span id="page-9-0"></span>28 3.2.2.1 Specifying aggregate Tranches

 To group tranches, "- All" text will serve as a wildcard to use all the tranches that begin with the text before the "-" character. Note that a space is preferred around the "-" character for readability, but not necessary.

- 
- The Unit for Program Exposure for aggregated tranches can be in any of the options provided to the user. If **"**% of tranche exposure" is selected, the same percentage is used across all the tranches within the aggregated tranche. Otherwise, the value provided is allocated to each of the tranches within the aggregated tranche proportional to the tranche exposure.
- 
- Illustrative examples using simplified wildfire tranches as listed below.

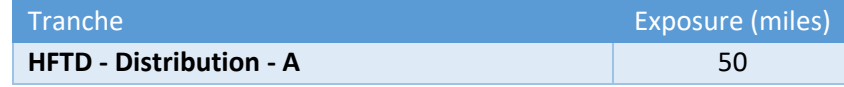

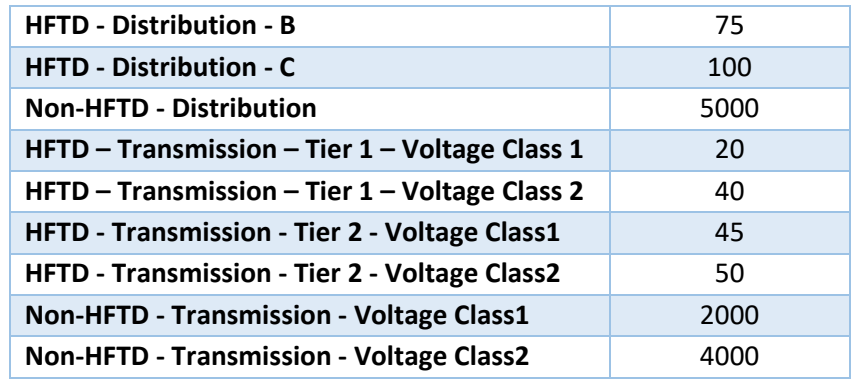

#### 2 Given the list of tranches above, different levels of aggregated tranches can be specified:

- 3 HFTD All: applies the program to all HFTD tranches.
- 4 HFTD Distribution All: applies the program to tranches that start with "HFTD Distribution"
- 5 HFTD Transmission All: apples the program to tranches that start with "HFTD Transmission"
- 6 HFTD Transmission Tier 2 All: applies the program to tranches that start with "HFTD -
- 7 Distribution Tier 2"

#### 8 **Example 1: Specifying aggregate Tranche Exposure as "% of tranche exposure"**

9 In the 1-Program Exposure tab:

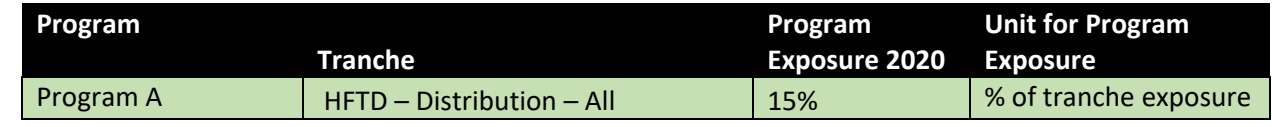

#### 10

#### 11 In the RSE Lite Tool, the Program Exposure is expanded to

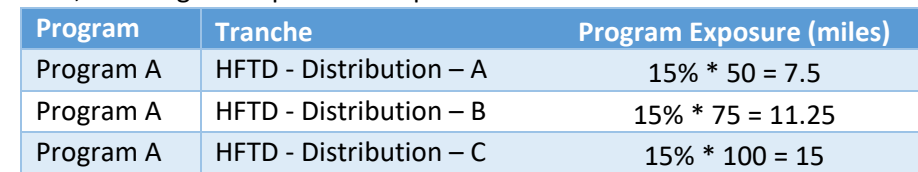

#### 12

#### 13 **Example 2: Specifying aggregate Tranche Exposure as "Exposure unit"**

#### 14 In the 1-Program Exposure tab:

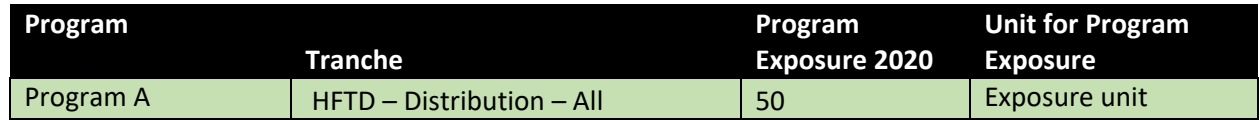

#### 15

#### 16 In the RSE Lite Tool, the Program Exposure is expanded to

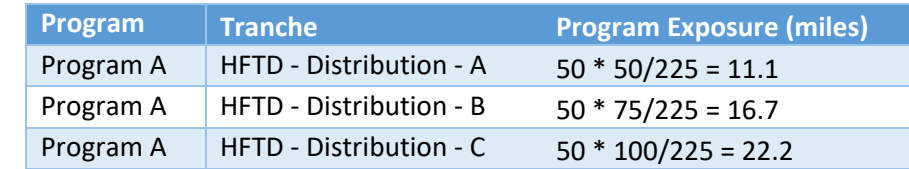

17 The Tool will allocate the total Program Exposure by the relative percentage of the tranche exposure.

18 The same methodology applies if the Unit for Program Exposure selected is "work unit".

#### <span id="page-11-1"></span>3.2.2.2 Methodology for program exposure specified as Work Units

2 As mentioned in the methodology in Section [2.1,](#page-2-2) the RSE Lite tool allows the user to specify the Program Exposure for Control programs in Work Units and interpret effectiveness input as an expected number of risk events reduced per work unit. In order words, it is the probability of having a risk event when one unit of work is not performed, multiplied by the probability of preventing the risk event when one unit of work is performed. Then, instead of calculating the LoRE reduction per Unit Tranche Exposure

directly, the subdriver-level Frequency reduction is first calculated as:

- 8  $(13)$  Frequency Reduction  $(y, Subdriver, Tranche, Outcome) =$  11  $WorkUnits(Tranche) \times Effective(y, Subdriver)$   $\times \frac{BaselineFrequency\left(y,Subdriver,Tranche,Outcome\right)}{\sum_{applicable Subdrivers} \sum_{outcome} BaselineFrequency\left(y,Subdriver,Tranche,Outcome\right)}$
- This frequency reduction is then converted to the LoRE reduction per Unit Tranche Exposure using the following equation:
- $(14)$  Lore Reduction(y, Tranche, Outcome) =  $\Sigma_{\text{Subdriver}} \frac{\text{Frequency Reduction (Subdriver, Tranche,Outcome,Year)}}{\text{Exposure(Tranche)}}$
- Beyond this point, the same calculation as in Section [2.3](#page-4-0) follows.

# <span id="page-11-0"></span>3.2.3 Tab 2-Program Cost

- There are two tables in this tab. The first table, *TableProgSpend*, allows the user to specify the costs by program.
- Program ID: Unique identifier for the Program; this is a lookup via formula from the Summary of Programs tab.
- 23 Type: Whether the program is a Mitigation or Control; this is a lookup via formula from the Summary of Programs tab.
- Program: Input the program name exactly as written in the Summary of Programs tab.
- MAT (optional): This allows the user to further disaggregate the program costs into
- Maintenance Activity Type (MAT) level, if preferred. The user can use this column as
- informational to indicate what MAT codes are related to this program. Alternately, the user can
- use different rows to specify costs related to different MAT codes for the same program.
- Independent of how the MAT column is used, the RSE Lite Tool will calculate the Risk Spend Efficiency based on the total program cost.
- CapEx USD YYYY: The annual capital expenditures for the program, a user input. To account for
- all costs associated with capital investments subject to cost-of-service ratemaking (i.e., depreciation, income taxes, property tax, insurance, incremental expenses and return on equity
- over the life of an asset), a Present Value of Revenue Requirement (PVRR) multiplier is applied in
- the RSE Lite Tool based on user selections in later columns. The PVRR multiplier methodology is

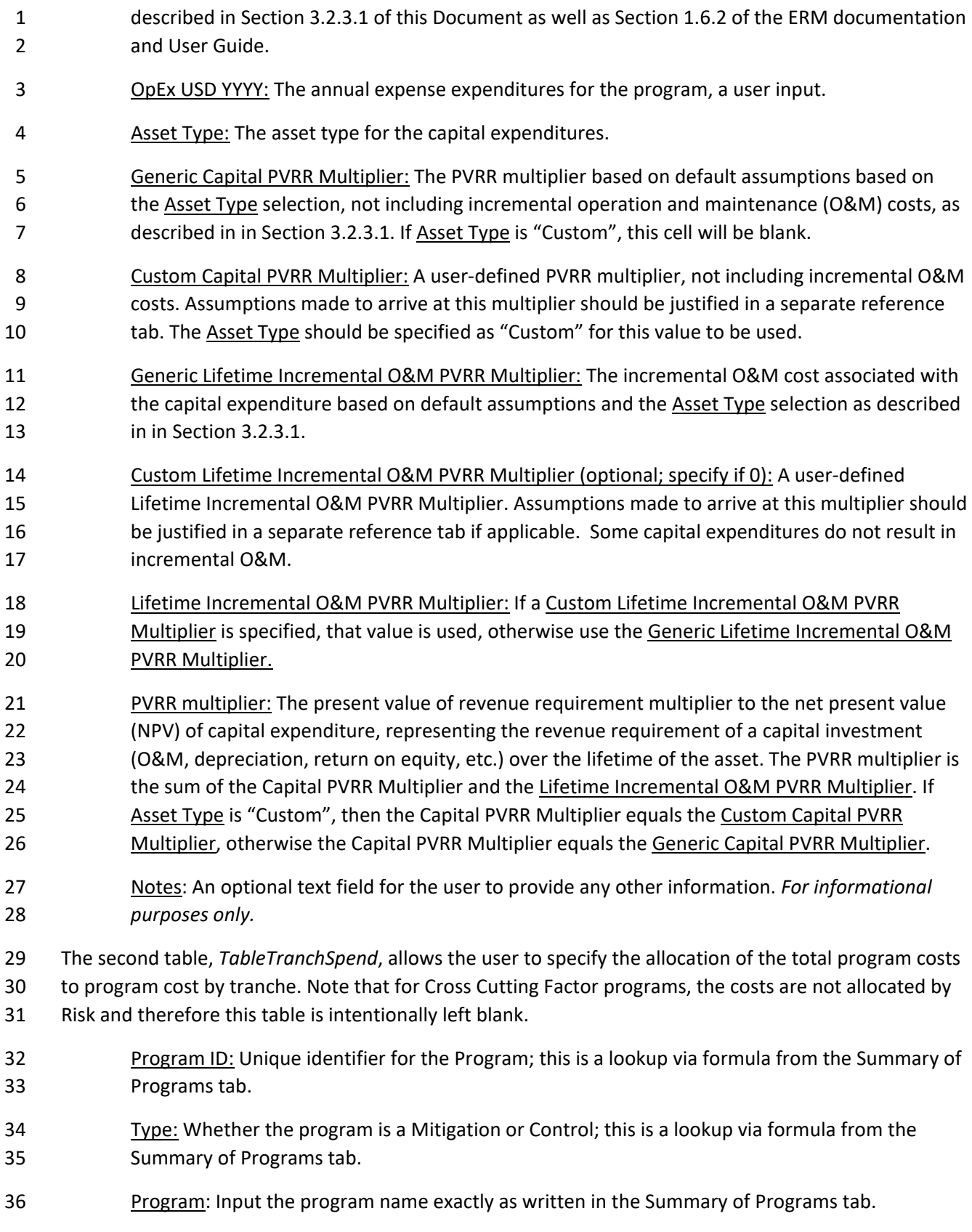

- MAT (optional): If MAT is specified in *TableProgSpend*, then the costs can be allocated by MAT and by tranche.
- Allocation method: There are two cost allocation methods supported by the RSE Lite Tool:
- 1. Prorate by Program Exposure, which prorates the costs to applicable tranches affected by the program based on the program scope.
- 2. % of Total cost, where the user will specify the percentages to be allocated to the applicable program tranches in the columns to the right.
- For more detail on the allocation methodologies, see Section [3.2.3.2.](#page-14-0)
- Tranche: Specify only if Allocation method is "% of Total cost". There should be a row for each
- applicable tranche for a program, with as many tranches as specified in Tab 1-Program Exposure.
- 12 Spend USD YYYY: The annual percentage of the total cost allocated to the tranche specified in 13 the row. Note that this percentage will apply to both capital and expense expenditures.

# <span id="page-13-0"></span>3.2.3.1 Treatment of Capital Costs

- As mentioned in the ERM documentation, the Present Value of Revenue Requirement (PVRR) multiplier
- accounts for the revenue requirements associated with capital investments. These include insurance,
- depreciation, income taxes, property tax, return on equity, and any incremental (or decremental)
- operation and maintenance (O&M) costs. In the calculation of RSEs for the 2023 GRC, PG&E has made a
- first effort to incorporate the Revenue Requirement associated with the capital investment through a
- simple PVRR multiplier, obtained mostly using generic assumptions. PG&E expects that this can be further refined and improved over time.
- 
- The PVRR multiplier is the sum of two components: the Capital PVRR Multiplier, and the O&M PVRR Multiplier.
- 

26 The Generic Capital PVRR Multiplier is calculated using standard assumptions<sup>[10](#page-13-1)</sup> of federal, state and

- property tax rates, rate of return, and asset book depreciation life values for several asset groups. Some
- examples of asset groups include buildings, computer software, gas meters, electric distribution assets, gas distribution, and gas transmission & storage.
- If desired, a Custom Capital PVRR Multiplier may be calculated by the user for the specific program if
- different assumptions other than the standard assumptions are warranted.
- The Generic Lifetime O&M PVRR Multiplier is derived from 2016 to 2020 recorded expenses as a percentage of gross book value for each asset group. The average annual O&M for each asset group was
- estimated based on the average over the 2016 to 2020 recorded O&M costs for LOB asset group:
- 35 (15) Average annual  $0\&M =$

 $M = Average over 2016 - 2020 \left[ \frac{0 \& M cost by LOB asset group}{Gross book value by LOB asset group} \right]$ 

Using the 2016 - 2020 average O&M% reflects the present value of the annual O&M incurred at any<br>38 moint in the lifetime of the asset. This is because the expenses recorded in the data do not tie to a point in the lifetime of the asset. This is because the expenses recorded in the data do not tie to a

<span id="page-13-1"></span><sup>&</sup>lt;sup>10</sup> PG&E's Charge 2020 tool was used to calculate the Generic Capital PVRR Multiplier for PG&E's 2023 GRC.

- particular asset, which does not give us information on the age of the asset when the expenses were  $\frac{2}{1}$ incurred. 2
- The Generic Lifetime O&M PVRR Multiplier is the net present value of the annual O&M escalated at inflation over the book life of the asset
- (16)
- 

6 Generic Lifetime O&M PVRR Multiplier<br>  $7 = NPV_{discount~factor}[M]$  $= NPV_{discount\ factor}[M, ..., M*(1 + inflation)^{BookLife-1}]$ 

- Where the book life is consistent with on standard assumptions made by PG&E's Economic Analysis 10 department.<sup>[11](#page-14-1)</sup>
- If the user has information on the incremental costs of O&M of the specific program, for example from a 12 vendor quote, then a Custom Lifetime O&M PVRR Multiplier can be provided.
- If it can be assumed that there is no increase in O&M from the capital investment under the program,
- 14 for example replacing an existing asset with a new asset with the same type<sup>[12](#page-14-2)</sup>, the Custom Lifetime
- O&M PVRR Multiplier can be set to zero. It is important to note that these O&M costs are incremental
- to what is already being paid for O&M in these asset classes. In some cases, the incremental O&M can
- set to be negative, when an asset is being replaced with different asset type with lower lifetime O&M costs.

# <span id="page-14-0"></span>3.2.3.2 Cost Allocation methods

- The following examples illustrate how costs are allocated for the two cost allocation methods "prorate by Program Exposure" or "% of Total Cost".
- 
- If the cost allocation option "prorate by Program Exposure" is chosen then the total program cost will be
- allocated based on the program exposure, (e.g., miles for wildfire risk). This cost allocation works for
- Program Exposures expressed in exposure units or work units.

# **Example1 (cost allocation option = "prorate by Program Exposure"):**

| 27 | Inputs:<br>$\bullet$                                    |
|----|---------------------------------------------------------|
| 28 | ○ Total program cost: \$100M                            |
| 29 | ○ Program Exposure:                                     |
| 30 | tranche 1: 100 miles                                    |
| 31 | tranche 2: 300 miles                                    |
| 32 | ○ Cost Allocation option: "prorate by Program Exposure" |
| 33 | Calculations:<br>$\bullet$                              |
| 34 | $\circ$ Cost allocation factor:                         |
| 35 | tranche 1: 100/400 = 25%                                |
| 36 | tranche 2: 300/400 = 75%                                |
| 37 | $\circ$ final cost by tranche:                          |
| 38 | tranche 1: 25% $*$ \$100M = \$25M                       |
| 39 | tranche 2: 75% $*$ \$100M = \$75M                       |
|    |                                                         |

<span id="page-14-1"></span> For the purposes of this analysis, the inflation rate used was 3.0%, and the discount factor used was 7.0%. The book life of each asset group based on the Charge 2020 tool.

<span id="page-14-2"></span> We can assume no incremental O&M in this case since the O&M would be the same for a like-for-like asset replacement.

<span id="page-15-0"></span> provided. This option is utilized when costs do not scale with the risk exposure units, e.g. for Spillway Remediation Program in the Large Uncontrolled Water Release Risk Event. **Example 2 (cost allocation option = "% of Total Cost (specify to the right)"):**  $\frac{7}{8}$  • Inputs:  $\frac{8}{9}$  o Total program cost: \$100M  $\frac{9}{10}$  o Program Exposure:<br>10  $\frac{1}{10}$   $\frac{1}{10}$ 10 tranche 1:100%<br>11 tranche 2:100%  $\frac{11}{12}$  tranche 2:100%  $\frac{12}{13}$  o Cost Allocation option: "prorate by Program Exposure"  $\frac{12}{13}$  $\circ$  In this case, we know the specific cost on a Tranche level: 14 Tranche 1: \$40M<br>15 Transhe 3: \$60M Tranche 2: \$60M<br> $16$  Thus % of Total cos Thus, % of Total cost allocation factors would be specified as: Tranche 1: 40/100 = 40% 18 Tranche 2:  $60/100 = 60\%$ <br>19 Note that in Example 2, if the ontion Note that in Example 2, if the option "prorate by program exposure" had been chosen then the cost allocation factor will be erroneously calculated as: allocation factor will be erroneously calculated as: tranche 1: 1/2 = 50% tranche 2: 1/2 = 50% 3.2.4 Tab 3-Eff – Frequency Programs There are three tables in this tab. The first table, *TableFreqPrograms*, allows the user to specify the remaining program characteristics by tranche, driver, sub-driver, and outcome. Program ID: Unique identifier for the Program; this is a lookup via formula from the Summary of Programs tab. 28 Type: Whether the program is a Mitigation or Control; this is a lookup via formula from the Summary of Programs tab. Program: Input the program name exactly as written in the Summary of Programs tab. Risk (for Cross Cutter Only): For Cross Cutting programs, the programs need to be mapped to a particular Risk Event. Each program mapped to a particular Risk Event needs to have its own row. 34 Tranche: If blank, the Tool will apply the program to the applicable tranches as specified in tab 1-Program Exposure. Specify tranches here ONLY IF the program effectiveness differs by tranche. If specified for one tranche, there should be as many rows as needed for all the applicable tranches. **Driver:** If the program applies to all the drivers of a Risk Event, leave blank. Otherwise, specify the applicable drivers for the program. If specified, there should be as many rows as needed for

 If the cost allocation option "'% of Total Cost (specify to the right)" is chosen then the total program cost will be allocated based on the percentages provided by the user, regardless of the Program Exposure

all the applicable drivers.

 Subdriver: If the program applies to all the Subdrivers within a Driver, then leave this as blank. Otherwise, specify the applicable subdrivers for the program. If specified, there should be as many rows as needed for all the applicable drivers, and the Driver column must also be filled in. Outcome: If the program applies to all the outcomes of a Risk Event, leave blank. Otherwise, specify the applicable outcomes for the program. If specified for one outcome, there should be as many rows as needed for all the applicable outcomes. Does this use qualitative measure?: Select TRUE if the program effectiveness is quantified using the Qualitative Methodology. Otherwise, select FALSE. The Qualitative Methodology is described in more detail in Section [3.2.6.](#page-19-0) Effectiveness – Quantitative: If Does this use qualitative measure? Is set to FALSE, then this cell should contain the program effectiveness as a percentage. Otherwise, the value entered in this cell will be ignored. For program Type Mitigation, this percentage would be the percent risk reduction from the Baseline Risk. For program Type Control, this percentage would be the percent risk reduction from the Inherent Risk. The effectiveness for controls will be converted to effectiveness relative to Baseline Risk in the RSE Lite Tool as described in the methodology in Sectio[n 2.](#page-2-1) Category: This is for computing the program effectiveness using the Qualitative Methodology. Select the program category that best matches the program. 20 Risk driver primarily due to... This is for computing the program effectiveness using the Qualitative Methodology. Select the option that best matches the drivers affected by the program. Explanation of Program Category and Risk Driver type: A required text field for the user to justify 24 the selections made for program Category and Risk driver type. **Effectiveness Cap (Ec):** The maximum effectiveness of the program based on the selections 26 made for program Category and Risk driver type. Maturity Factor (Mf): This is the discount factor on the Effectiveness Cap based on the user responses to the Maturity Factor questionnaire, described in more detail in Section [3.2.6.2.](#page-22-0) This value is required for Controls, but not for Mitigations. This is because a maturity assessment cannot be performed for programs that have not yet been implemented. To populate this cell, a separate tab named "Maturity Factor – <PRG#>" needs to be created for each of the Controls. The formula in this cell searches for a tab with <PRG#> matching the last 4 digits of the Control Program ID in that row, and pulls the Maturity Factor from that tab. Effectiveness (Ec\*Mf): If Does this use qualitative measure? Is set to TRUE, this is the **Effectiveness – Quantitative value.** Otherwise, this is the Qualitative program effectiveness as the product of Effectiveness Cap and Maturity Factor. For Mitigation programs, the Maturity Factor defaults to 1, since a maturity assessment cannot be performed for programs that have not yet been implemented.

<span id="page-17-0"></span> Benefit length (yrs): The (integer) number of years that the program benefits last beyond the 2 implementation of the program in year YYYY. For example, a program implemented in 2021 with a 5-year benefit length would have risk reduction benefits for 2021 through 2025. Effectiveness degradation rate: Specify the degradation rate based on the methodology described in Effectiveness degradation method. Effectiveness degradation method: There are currently two types of supported degradation methods: 8 1. Esc: where  $DF_{esc,k} = (1 - \text{degR})^k$  for k in years 1,..., Benefit length 9 2. Linear: where  $DF_{linear,k} = 1 - degR * k$  for k in years 1,..., Benefit length 10 Explanation of Benefit Length: A required text field for the user to justify the Benefit length. 11 Same benefit set across program?: a validation cell that shows TRUE if the benefit length and degradation method are the same for all rows with the same Program. Risk ID: Used by the model to filter and sort Cross Cutting Factor programs by Risk Event*.* References the Risk (for Cross Cutter Only) column. If this column is empty, the value defaults to the Risk Event Risk ID. The second table *TableQualFreqEff* to the right of *TableFreqPrograms* is a reference table for the Qualitative Program Effectiveness Cap, described in more detail in Appendix [3.2.6.1.](#page-20-0) The third table *TableFreqMapping* to the right of *TableQualFreqEff* is used in the Risk Model Input File for the Risk Event for data entry purposes. This table will be populated by the RSE Lite Tool when 20 running the rse\_input\_automation.py script to import the inputs from the RSE Input File to the Risk Model Input File. 3.2.5 Tab 4-Eff – Conseq Programs There are three tables in this tab. The first table, *TableConseqPrograms*, allows the user to specify the remaining program characteristics by tranche, outcome, and subattribute. Program ID: Unique identifier for the Program; this is a lookup via formula from the Summary of Programs tab. 27 Type: Whether the program is a Mitigation or Control; this is a lookup via formula from the Summary of Programs tab. Program: Input the program name exactly as written in the Summary of Programs tab. Risk (for Cross Cutter Only): For Cross Cutting programs, the programs need to be mapped to a particular Risk Event. Each program mapped to a particular Risk Event needs to have its own row. Tranche: If blank, the Tool will apply the program to the applicable tranches as specified in tab 1-Program Exposure. Specify tranches here ONLY IF the program effectiveness differs by tranche. If specified for one tranche, there should be as many rows as needed for all the applicable tranches.

- Outcome: If the program applies to all the outcomes of a Risk Event, leave blank. Otherwise, specify the applicable outcomes for the program. If specified for one outcome, there should be as many rows as needed for all the applicable outcomes.
- 4 **Attribute: If the program applies to all the MAVF Attributes**<sup>[13](#page-18-0)</sup> of a Risk Event Outcome, leave blank. Otherwise, specify the applicable attribute for the program. If specified, there should be as many rows as needed for all the applicable attributes.
- Does this use qualitative measure?: Select TRUE if the program effectiveness is quantified using 8 the Qualitative Methodology. Otherwise, select FALSE. The Qualitative Methodology is described in more detail in Section [3.2.6.](#page-19-0)
- Effectiveness Quantitative: If Does this use qualitative measure? Is set to FALSE, then this cell should contain the program effectiveness as a percentage. Otherwise, the value entered in this cell will be ignored.
- For program Type Mitigation, this percentage would be the percent risk reduction from the Baseline Risk.
- For program Type Control, this percentage would be the percent risk reduction from the Inherent Risk. The effectiveness for controls will be converted to effectiveness relative to Baseline Risk in the RSE Lite Tool as described in the methodology in Sectio[n 2.](#page-2-1)
- Category: This is for computing the program effectiveness using the Qualitative Methodology. Select the program category that best matches the program.
- 20 Consequence develops... This is for computing the program effectiveness using the Qualitative Methodology. Select the option that best matches the how the consequences of the Risk Event or Cross Cutting Factor develops. More detail is provided in Section [3.2.6.1.](#page-20-0)
- Explanation of Program Category and Consequence type: A required text field for the user to 24 justify the selections made for program Category and Consequence type.
- **Effectiveness Cap (Ec):** The maximum effectiveness of the program based on the selections 26 made for program Category and Risk driver type.
- Maturity Factor (Mf): This is the discount factor on the Effectiveness Cap based on the user responses to the Maturity Factor questionnaire, described in more detail in Section [3.2.6.2.](#page-22-0) This value is required for Controls, but not for Mitigations. This is because a maturity assessment cannot be performed for programs that have not yet been implemented.
- To populate this cell, a separate tab named "Maturity Factor <PRG#>" needs to be created for each of the Controls. The formula in this cell searches for a tab with <PRG#> matching the last 4 digits of the Control Program ID in that row, and pulls the Maturity Factor from that tab.
- <span id="page-18-0"></span>**Effectiveness (Ec\*Mf)**: If Does this use qualitative measure? Is set to TRUE, this is the **Effectiveness – Quantitative value. Otherwise, this is the Qualitative program effectiveness as**

<sup>&</sup>lt;sup>13</sup> Details of the four Attributes of PG&E's Multi-Attribute Value Function: Safety, Electric Reliability, Gas Reliability, and Financial, can be found in Section 1.2 of the ERM Documentation

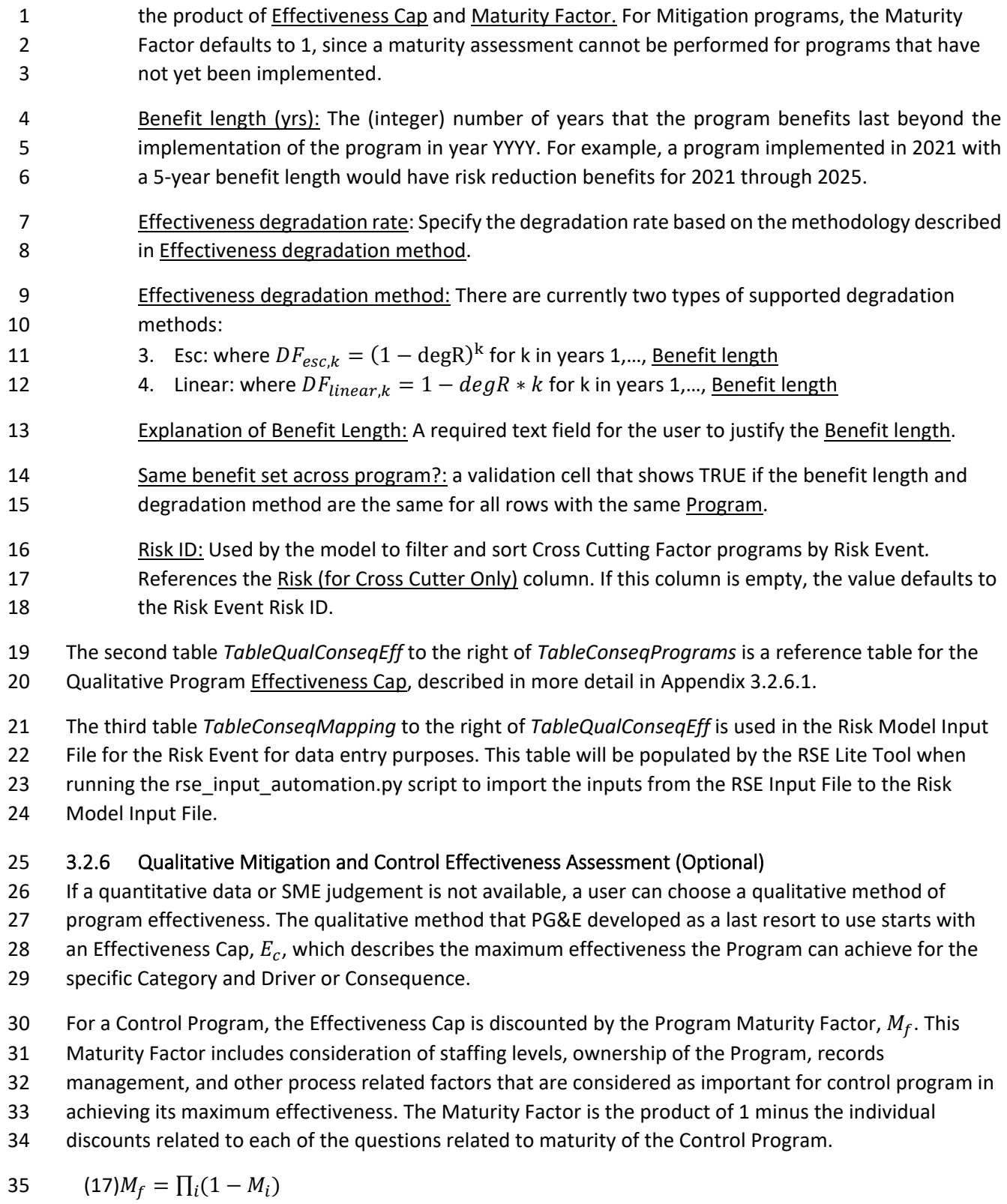

<span id="page-19-0"></span>36 Where  $M_f$  is the credit for each response to Question *i*.

- 1 Finally, Program Effectiveness,  $P_{e}$ , is then calculated as a product of all the variables calculated and
- 2 applied to the relevant driver or consequence selected for the Effectiveness Cap. Program Effectiveness
- 3 is represented as a percentage rounded up to the nearest whole number to avoid false precision. Note
- 4 that  $M_f$  is 1 for mitigations where the discount factor is not considered relevant.

$$
5 \qquad \text{(18) } P_e = E_c M_f
$$

# <span id="page-20-0"></span>3.2.6.1 Program Effectiveness Cap  $(E_c)$ <br>8 Table 1 describes the Effectiveness Caps f

[Table 1](#page-20-1) describes the Effectiveness Caps for programs that result in a reduction of Driver frequency.

9 Each row is a Category of program arranged in the order of the most effective type of program first to

- 10 the least effective type of program. Each column describes the primary Driver that the Program
- 11 addresses. The intersection of the Category row and the Driver Type column is the Effectiveness Cap.

<span id="page-20-1"></span>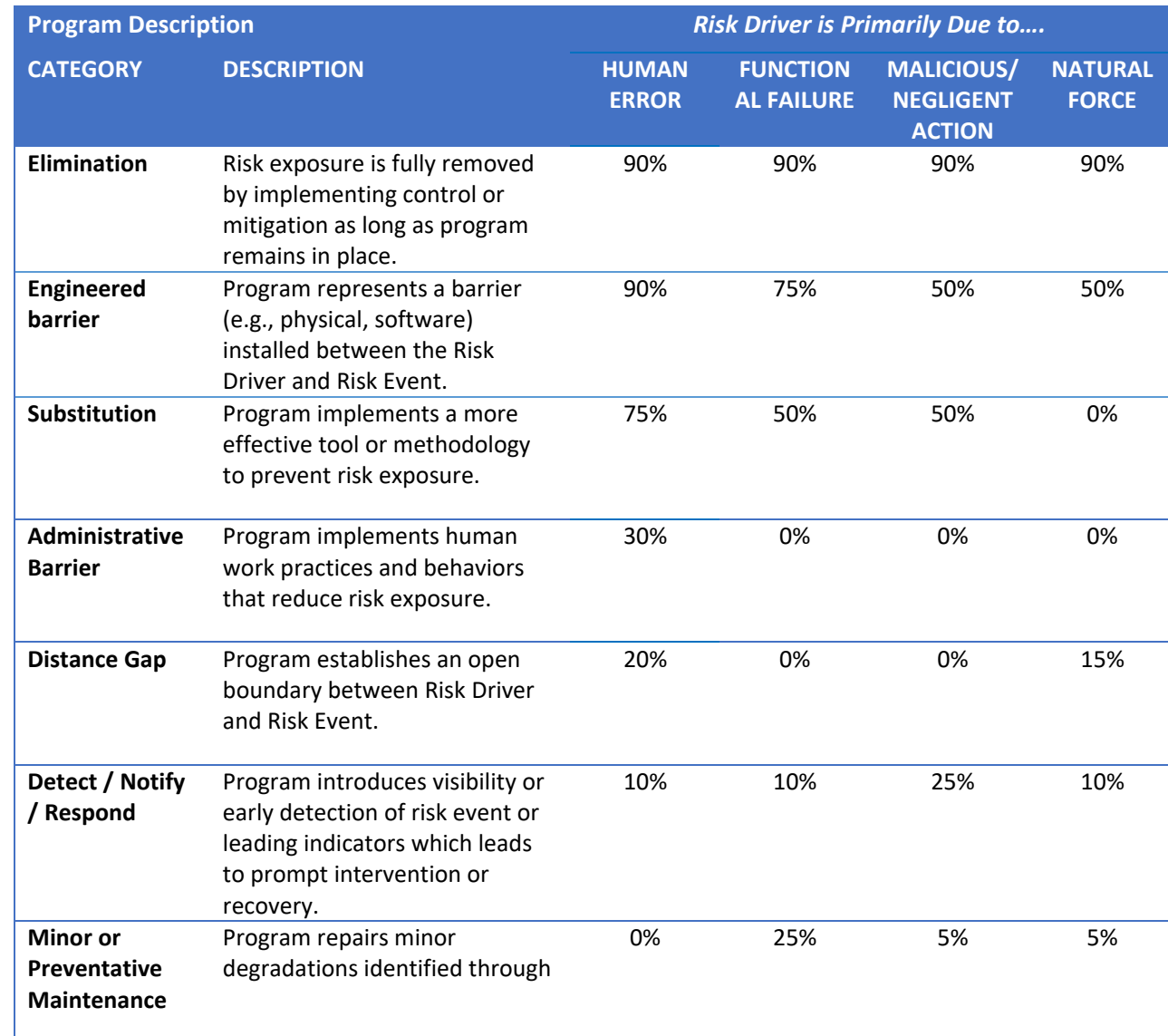

*Table 1: Effectiveness Cap (* 12 *) for programs affecting Driver frequency*

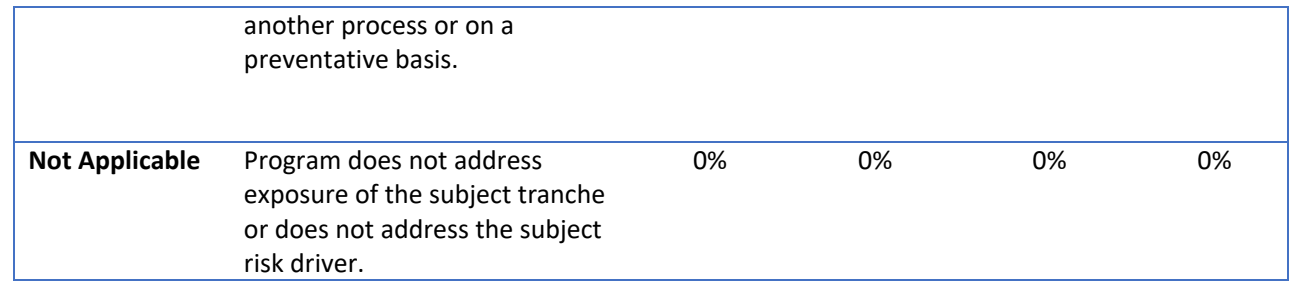

- 2 [Table 2](#page-21-0) describes the Effectiveness Caps for programs that result in a reduction on the impact of a
- 3 Consequence. Each row is a Category of program arranged in the order of the most effective type of
- 4 program first to the least effective type of program. Each column describes how the Consequence of the
- 5 Risk event manifests. A "gradually" developing consequence development generally means there is
- 6 sufficient time to attempt an evacuation or an opportunity to prevent customer impacts from a
- 7 reliability event (e.g., rerouting gas or power). All other consequence developments should be
- 8 considered prompt.
- <span id="page-21-0"></span>*Table 2: Effectiveness cap (* 9 *) for programs modifying Consequences of the Risk Event*

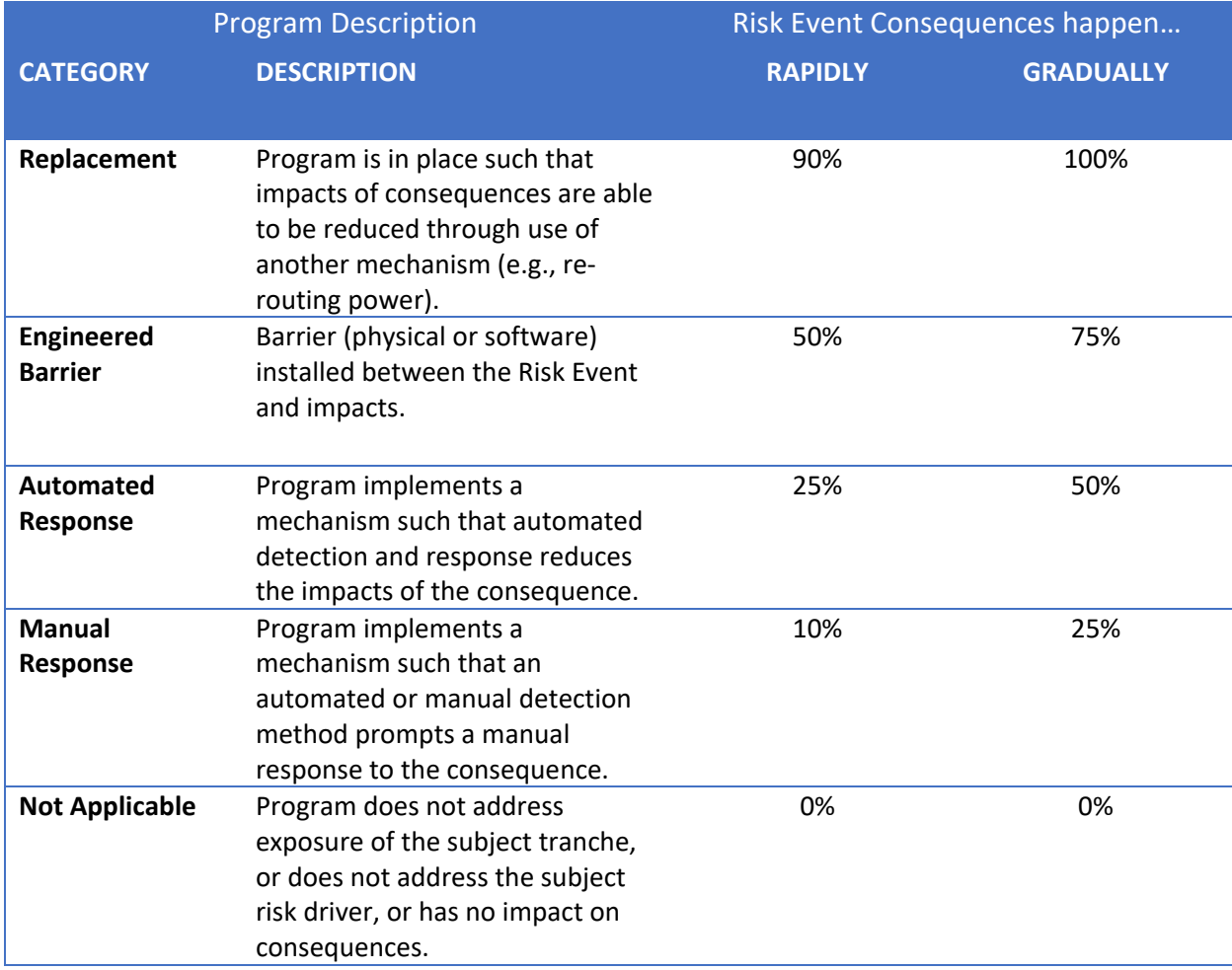

- 1 Some illustrative examples of Program categories, Driver types and Consequence Types are described in
- 2 Appendi[x A.1.](#page-36-2)

# <span id="page-22-0"></span>3.2.6.2 Program Maturity Factor  $M_f$

- 4 Table 3 provides a questionnaire for determining the Maturity Factor. The Maturity Factor reduces the
- 5 Effectiveness Cap to account for process-related issues that may undermine the effectiveness of a
- 6 Control program. The percentages provided in each square represents the Maturity Factor percentage
- 7 discount,  $M_i$ , used in Equation 1. Note the input template attached to this guidance automatically
- 8 calculates the percentage discounts based on responses selected.

#### 9 *Table 3: Program Maturity Discount Factors ( ) for Program process maturity*

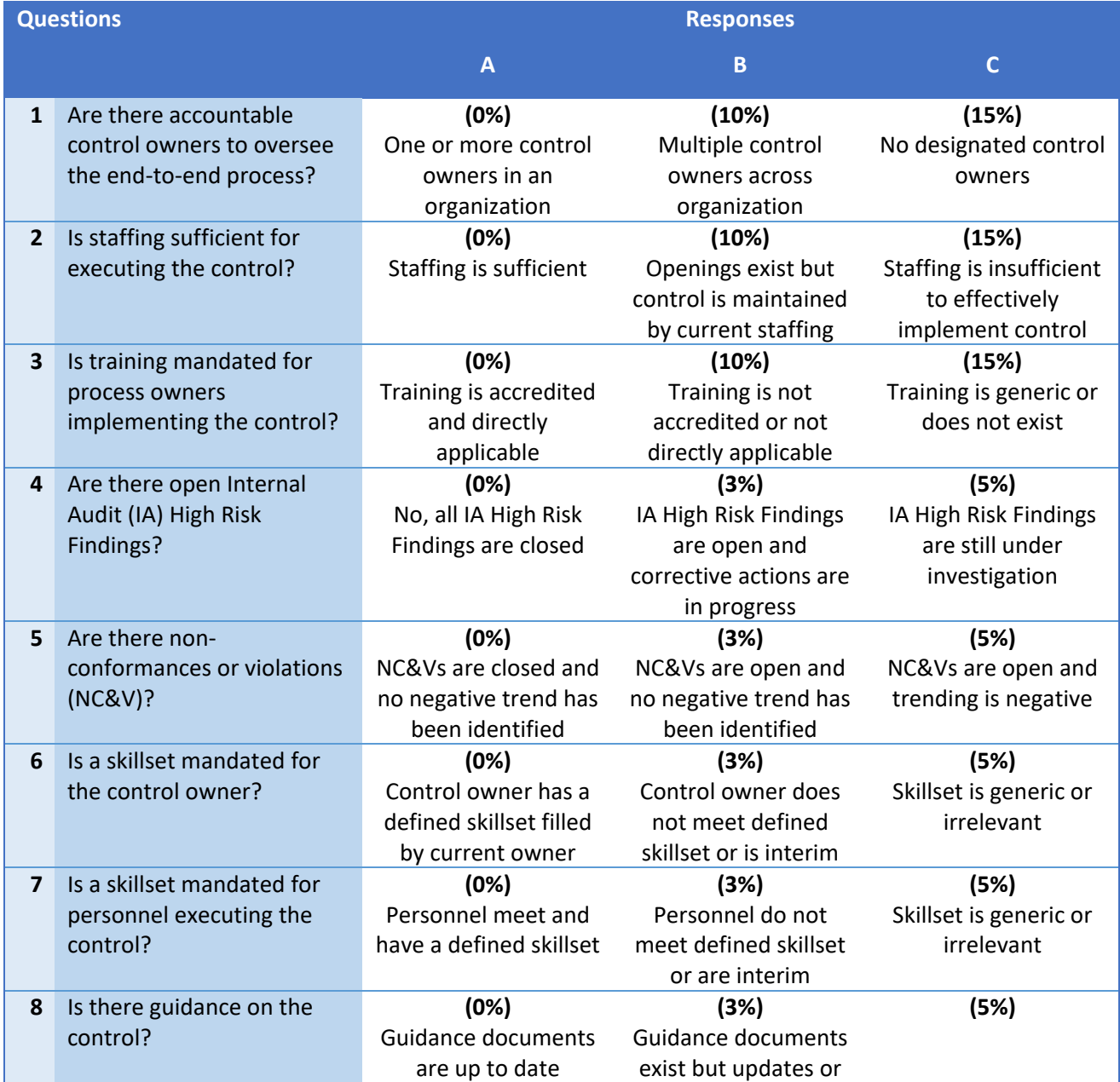

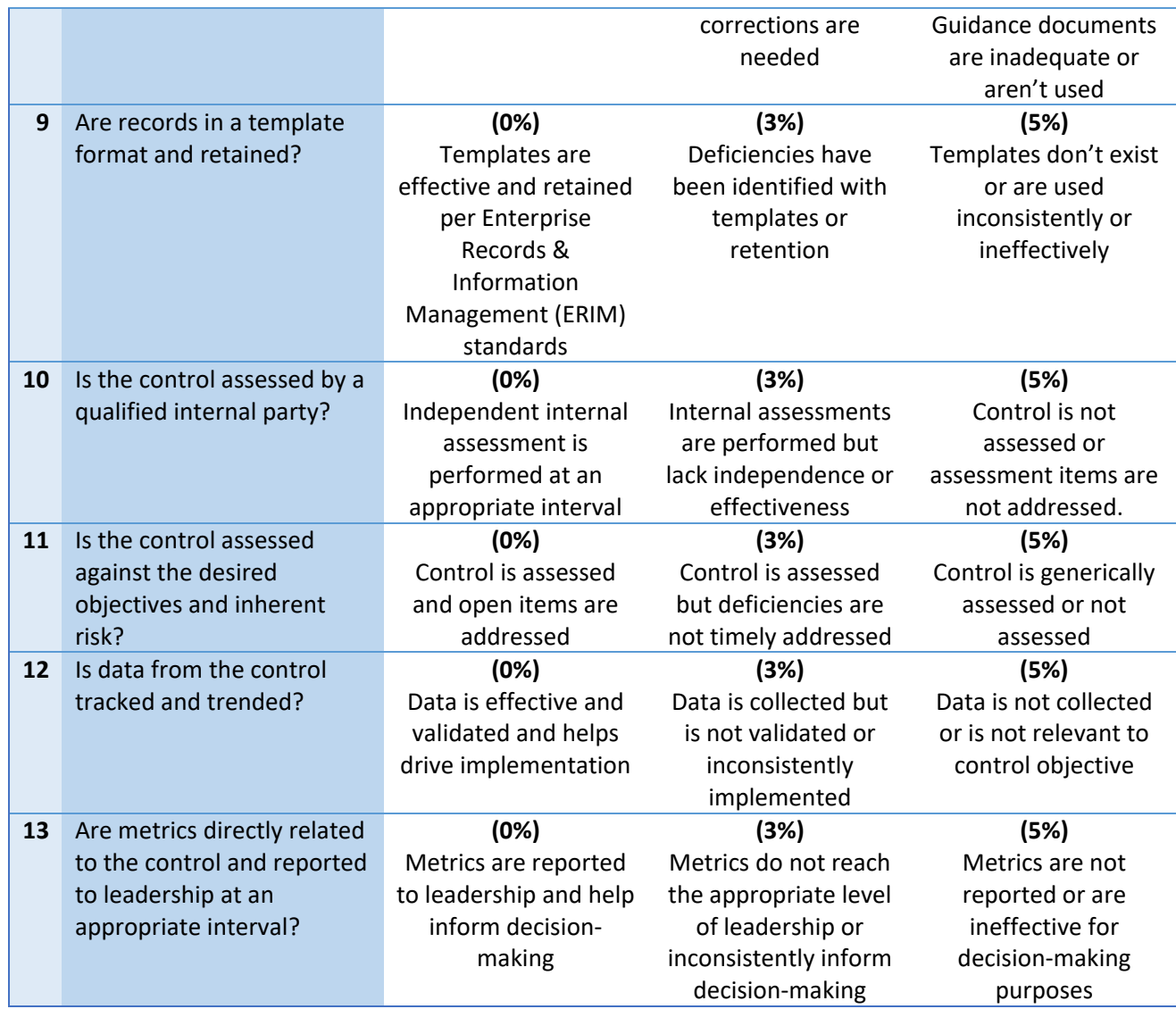

2 Some illustrative examples of program maturity factor selections are described in Appendix [A.2.](#page-38-2)

# <span id="page-23-0"></span>3 3.3 RUNNING THE MODEL

4 To run the RSE Lite Tool with the inputs provided in the RSE Lite File, provide the following input on the 5 RSE Lite tab of the RSE Lite File:

- 6 Risk Data File Folder: This is the file path to the folder containing both the Risk Data File and the 7 rse\_lite.exe executable file.
- 8 Risk Data File Name: This is the name (with file extension) of the Risk data file that contains the 9 Test Year Baseline Risk data. This data file is an output of the Enterprise Risk Model.
- 10 Risk Data File Path: This File path is generated via Excel formula and read in by the RSE Lite 11 script.
- 1 RSE Lite exe path: This File path is generated via Excel formula and read in by the RSE Lite script.
- 2 NPV year: The year to calculate the net present value of costs and risk reduction. *This cell is populated by EORM quant and should not be changed unless the user receives clearance to do so.*
- 5 Discount rate: The discount rate used to calculate net present value of costs and risk reduction. *This cell is populated by EORM Quant and should not be changed unless the user receives clearance to do so.*
- 8 Aggregation years: The years over which the Program RSEs would be aggregated<sup>[14](#page-24-2)</sup>. Enter the 9 start year in the first cell and the end year (inclusive) in the second cell. The third cell will automatically populate with the aggregation period. *This cell is populated by EORM Quant and should not be changed unless the user receives clearance to do so.*

# <span id="page-24-0"></span>3.3.1 Running for a single program on the RSE Lite tab.

- This functionality is used to quickly assess different configurations of program characteristics such as
- exposure, cost, effectiveness, etc. Additionally, a single program run can be used to diagnose input
- issues.

Select a program from the drop-down menu in cell B12:

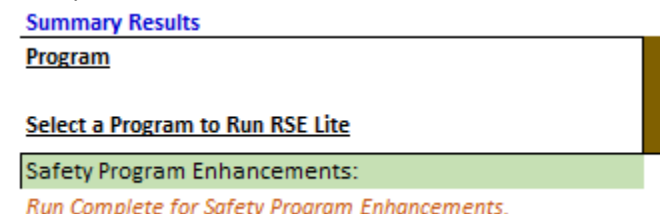

17<br>18

Once selected, click the "RUN" button to call the rse\_lite.exe file.

The orange text under the program selection will provide status updates for the Tool run.

# <span id="page-24-1"></span>3.3.2 Running for multiple programs on the RSE Results tab

- To run for multiple programs at once, use the RSE Results tab. Once program inputs are finalized, the
- batch run function can be used to produce a report of annual RSEs at the program level.
- 23 Copy the names of the programs to be run in batch into the Program column of the table exactly as
- written in the Summary of Programs tab.
- Click "Start Batch Run".
- The orange text above the table will provide status updates for the Tool run.

<span id="page-24-2"></span>For PG&E's 2023 GRC, the Aggregation years was the GRC period 2023-2026

Batch Run Complete 06/08 16:13 with v2.3.2 and risk data file SS\_AVATN\_20210421\_20210421101007\_TYBaselinePr oposed rselite.xlsx.

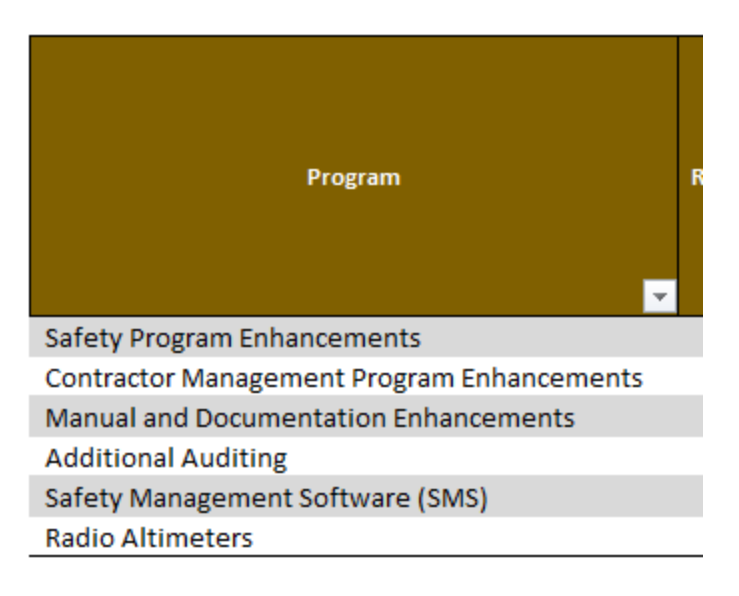

1

# <span id="page-25-0"></span>2 3.3.3 Process for calculating Cross Cutting Factor program RSEs

- 3 The process to calculate Cross Cutting Factor (CCF) program RSEs require more coordination between
- 4 the CCF and Line of Business (LOB) teams that manage the Risk Events. This is to ensure that CCF effects
- 5 are properly modeled in the Risk Event, and the CCF program effects on the risks are accurately
- 6 captured. Calculating CCF program RSEs also rely on the Test Year Baseline data from the Risk Events
- 7 that they affect, and thus the program RSE calculations typically occur only after the Risk Event bowties
- 8 have been finalized.
- First, the CCF and LOB teams work together to produce a Cross Cutter Mapping Table<sup>15</sup> that maps the 9 First, the CCF and LOB teams conclusive to find likelihood or consequence
- $\frac{10}{10}$  Cross Cutters to the risks. Then, the CCF and LOB teams coordinate to find likelihood or consequence  $\frac{10}{10}$  data that support the inclusion of CCFs into the LOB Bisk Event boutie  $\frac{16}{10}$
- data that support the inclusion of CCFs into the LOB Risk Event bowtie.<sup>[16](#page-25-2)</sup>
- If there are CCF programs that mitigate LoRE or CoRE of a Risk Event, then CCs will coordinate with LOBs<br>13 In the fill out a CCE PSE Japut Template with the program characteristics. Once the CCE program inputs are
- 
- to fill out a CCF RSE Input Template with the program characteristics. Once the CCF program inputs are  $14$  and  $13$  TV Baseline Pick Data for CCI  $14$  specified and all TY Baseline Risk Data for applicable risks are available, the TY Baseline Risk Data for CCF 14 and the TY Baseline Risk Data for CCF 14 and the PSE lite in
- <sup>15</sup> can be created by running a python script. The TY Baseline Risk Data is then used to run the RSE lite in  $16$  the RSE lite in 15<sup>5</sup>
- the RSE Input template of the CCF.

<span id="page-25-1"></span><sup>&</sup>lt;sup>15</sup> See Attachment B of Chapter 2 of PG&E's 2023 GRC Opening Testimony for a current Cross Cutter Mapping table.

<span id="page-25-2"></span><sup>&</sup>lt;sup>16</sup> The different ways Cross Cutting Factors show up in the Risk Event bowtie is detailed in the Risk Modeling WP-1.

# <span id="page-26-0"></span>1 3.4 OUTPUTS

# <span id="page-26-1"></span>2 3.4.1 Tab RSE Results

- 3 The RSE Results tab shows summary results for all the programs specified during the batch run as
- 4 described in the procedure in Section [3.3.2.](#page-24-1) There are two tables in this tab *TableAllRSEs* and
- 5 *TableRSEbatch.* The NPV parameters are specified in the RSE Lite tab. See Section [3.3](#page-23-0) for more
- 6 information.

#### <span id="page-26-4"></span>7 3.4.1.1 TableAllRSEs

- 8
- 9 The *TableAllRSEs* table shows program level summary results.

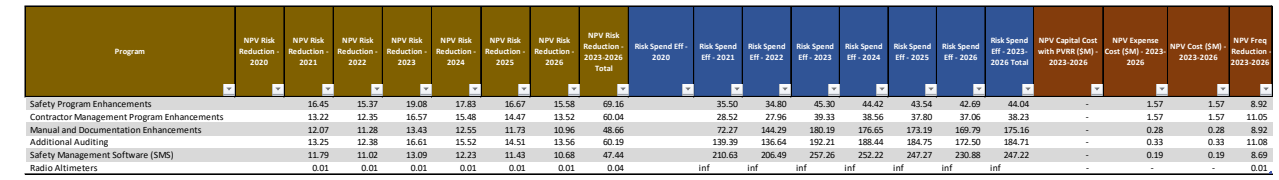

- 10
- 11 NPV Risk Reduction YYYY is the net present value of the risk reduction from the program
- 12 implemented in year YYYY. It is detailed in Equatio[n \(10\)](#page-5-3) of Section [2.4.](#page-5-0) This is the numerator for the 13 Risk Spend Eff – YYYY.
- 14 Note that the risk reduction calculated for years prior to the TY Baseline year may be 15 underestimated, since the TY Baseline LoRE or CoRE would already contain the risk reduction from 16 this program<sup>[17](#page-26-2)</sup>. For example, in the 2023 GRC the TY Baseline score for 2021 and 2022 already
- 17 include the risk reduction<sup>[18](#page-26-3)</sup> from the program implemented in 2021. The NPV Risk Reduction for
- 18 2021 is then reducing risk from the TY Baseline score, which is a lower score than the Baseline score.
- 19 NPV Risk Reduction 2023-2026 Total is the sum of NPV Risk Reduction for the years in the 20 aggregation period, i.e. the GRC period 2023-2026, of the program risk reduction in Equation [\(10\)](#page-5-3) of 21 Section [2.4.](#page-5-0) This is the numerator of the Risk Spend Eff – 2023-2026 Total.
- 23 Risk Spend Eff YYYY is the RSE of the program implemented in year YYYY, calculated as the ratio of 24 the net present value of annual risk reduction to the net present value of the costs as detailed in 25 Equation [\(11\)](#page-5-4) of Section [2.5.](#page-5-1)
- 26

- 27 Risk Spend Eff 2023-2026 Total is the RSE of program implemented over the aggregation period, 28 i.e. the GRC period 2023-2026 as detailed in Equation [\(12\)](#page-6-5) of Sectio[n 2.5.](#page-5-1) It is calculated as the ratio 29 of NPV Risk Reduction – 2023-2026 Total to NPV Cost (\$M) 2023-2026.
- 30

<span id="page-26-2"></span><sup>&</sup>lt;sup>17</sup> See Figure 1-7 of the ERM Model Documentation and User Guide (Risk Modeling WP-1) for an illustration of the Baseline, TY Baseline, and Mitigated Score.

<span id="page-26-3"></span> $18$  Since this risk reduction is calculated using the ERM, this would be the allocated portfolio-level risk reduction. For more detail, see Section 4.2.1 of the ERM Model Documentation and User Guide (Risk Modeling WP-1)

- 1 NPV Capital Cost with PVRR (\$M) 2023-2026 is the net present value of the capital costs incurred 2 over the aggregation period, i.e. the GRC period 2023-2026, including the PVRR multiplier as 3 described in Section [3.2.3.1.](#page-13-0)
- 4

10

- 5 NPV Expense Cost (\$M) 2023-2026 is the net present value of the expense costs incurred over the 6 aggregation period, i.e. the GRC period 2023-2026.
- 8 NPV Cost (\$M) 2023-2026 is the sum of NPV Capital Cost with PVRR (\$M) 2023-2026 and NPV 9 Expense Cost 2023-2026. This is the denominator to Risk Spend Eff – 2023-2026 Total.
- 11 NPV Freq Reduction 2023-2026 is the net present value of the number of events avoided over the 12 aggregation period, i.e. the GRC period 2023-2026.

# <span id="page-27-0"></span>13 3.4.1.2 TableRSEbatch

14

- 15 The *TableRSEbatch* table shows program outputs by tranche (or for Cross Cutting Factor programs, by
- 16 Risk Event). This table may be to the right of *TableAllRSEs* in the RSE Results tab. If a warning in the
- 17 *RunMessage* range reads "Batch output table does not exist in RSE Results tab. Writing detailed run
- 18 table to TableRSE in RSE Lite tab", then this table would be written to the *Summary Results by Tranche*
- 19 in the RSE Lite tab. See a screenshot of part of the table below.

*TableRSEbatch*

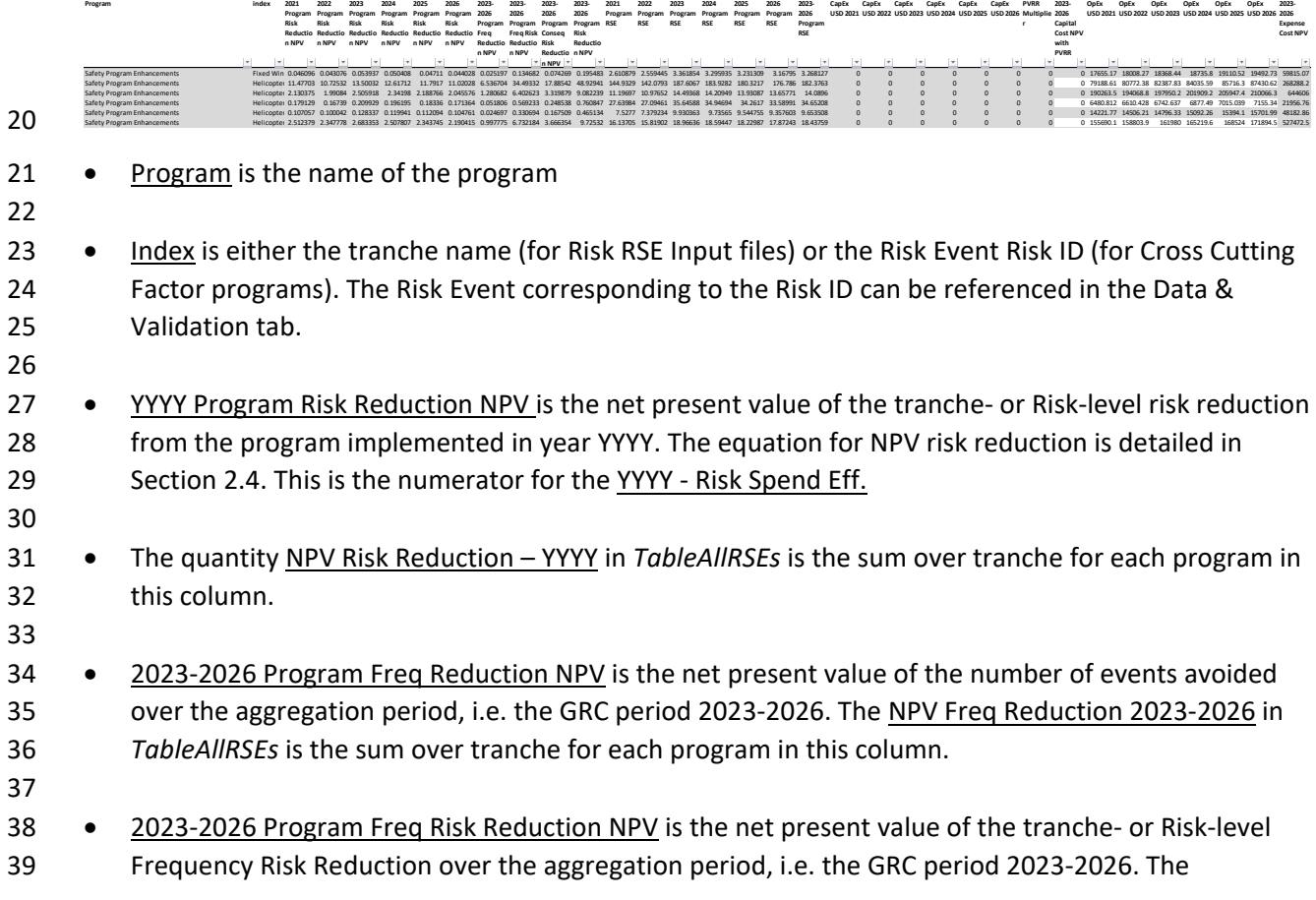

- Frequency Risk reduction is calculated at the tranche- and year- level as described in Equatio[n \(4\)](#page-4-3) of Section [2.3.](#page-4-0)
- 
- 2023-2026 Program Conseq Risk Reduction NPV is the net present value of the Consequence Risk Reduction over the aggregation period, i.e. the GRC period 2023-2026. The Consequence Risk reduction is calculated at the tranche- and year- level as described in Equation [\(6\)](#page-4-4) of Section [2.3.](#page-4-0)
- 
- 8 2023-2026 Program Risk Reduction NPV is the net present value of the tranche- or Risk-level Risk Reduction over the aggregation period, i.e. the GRC period 2023-2026. The Frequency Risk reduction is calculated at the tranche- and year- level as described in Equation [\(8\)](#page-5-2) of Section [2.3.](#page-4-0) 2023-2026 11 Program Risk Reduction NPV is the numerator for the 2023-2026 Program RSE calculation.
- 
- YYYY Program RSE is the tranche- or Risk-level RSE of the program implemented in year YYYY, calculated as the ratio of the tranche- or Risk-level YYYY Program Risk Reduction NPV to the sum of 15 the net present value of CapEX USD YYYY with PVRR and the net present value of OpEx USD YYYY.
- 
- 17 2023-2026 Program RSE is the tranche- or Risk-level RSE of the program implemented over the aggregation period, i.e. the GRC period 2023-2026. It is calculated as the ratio 2023-2026 Program Risk Reduction NPV to the sum of the 2023-2026 Capital Cost NPV with PVRR and the 2023-2026 Expense Cost NPV.
- 22 CapEx USD YYYY is the nominal tranche- or Risk-level capital cost of the program implemented in year YYYY.
- 

- PVRR Multiplier is the present value of revenue requirement multiplier to the net present value (NPV) of capital expenditure, representing the revenue requirement of a capital investment (O&M, depreciation, return on equity, etc.) over the lifetime of the asset. For more detail on the PVRR Multiplier calculation, see Section [3.2.3.1.](#page-13-0)
- 
- 2023-2026 Capital Cost NPV with PVRR is the net present value of the tranche- or Risk-level capital costs incurred over the aggregation period, i.e. the GRC period 2023-2026, including the PVRR Multiplier. It is one of the terms of the denominator for 2023-2026 Program RSE.
- • OpEx USD YYYY is the tranche- or Risk-level nominal expense cost of the program implemented in year YYYY.
- • 2023-2026 Expense Cost NPV is the tranche- or Risk-level expense costs incurred over the aggregation period, i.e. the GRC period 2023-2026. It is one of the terms of the denominator for 2023-2026 Program RSE.
- 

# <span id="page-28-0"></span>3.4.1.3 TableProgramRR

- 
- The batch run function also produces a table of program risk reduction by Risk, tranche and year. This
- 1 table may be to the right of *TableRSEbatch* in the RSE Results tab. If a warning in the *RunMessage* range
- 2 reads "Batch output table does not exist in RSE Results tab. Writing detailed run table to
- 3 TableProgramRR in RSE Lite tab", then this table would be written to the *Program Risk Reduction* table
- 4 in the RSE Lite tab. See a screenshot of part of the table below.

#### **Program Risk Reduction**

5

7

10

12

14

17

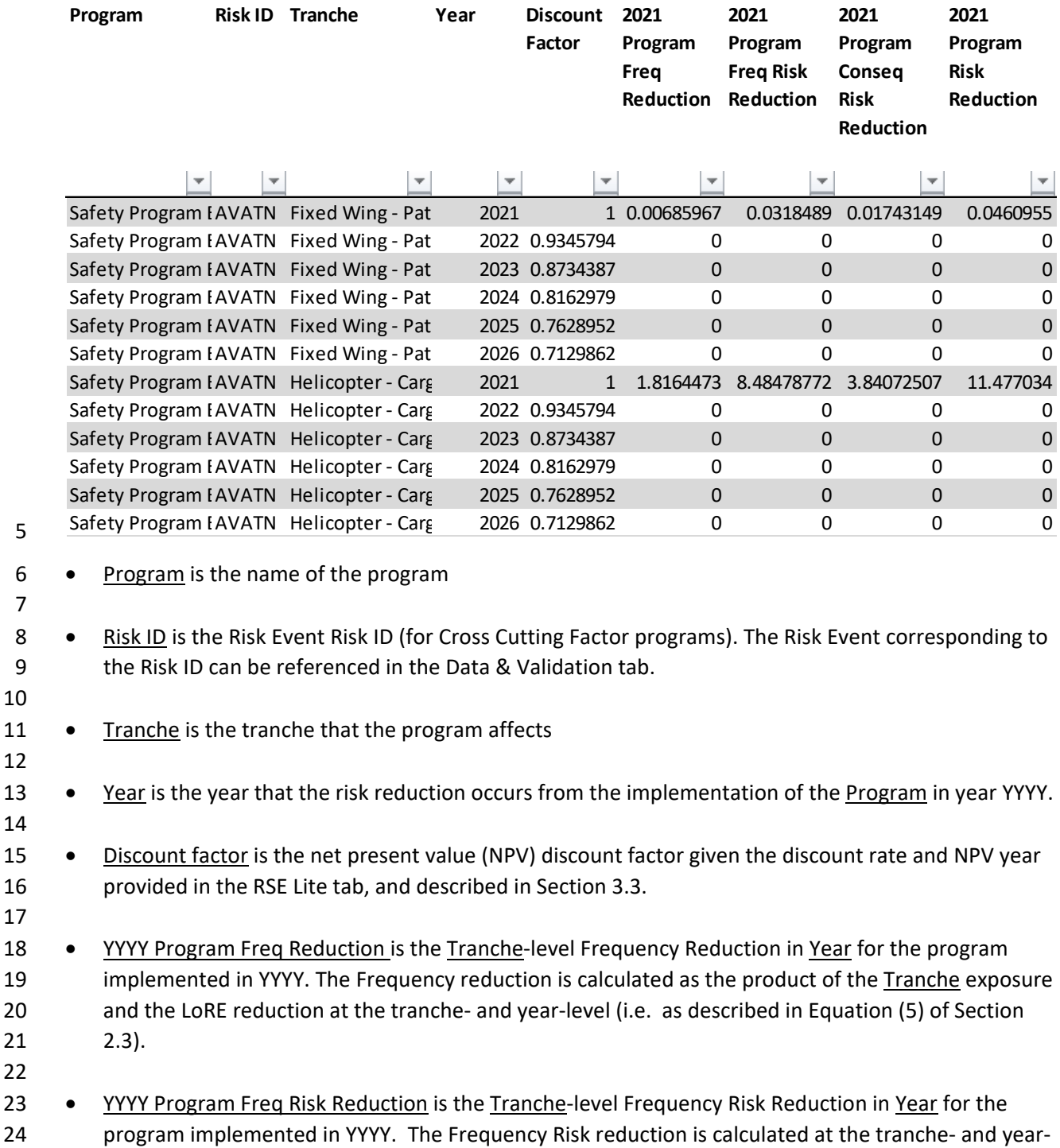

- level as described in Equation [\(4\)](#page-4-3) of Sectio[n 2.3.](#page-4-0) • YYYY Program Conseq Risk Reduction is the Consequence Risk Reduction in Year for the program implemented in YYYY. The Consequence Risk reduction is calculated at the tranche- and year-level as described in Equation [\(6\)](#page-4-4) of Section [2.3.](#page-4-0) 7 • YYYY Program Risk Reduction is the Total Risk Reduction in Year for the program implemented in YYYY. The Consequence Risk reduction is calculated at the tranche- and year-level as described in Equation [\(8\)](#page-5-2) of Section [2.3.](#page-4-0) 11 • YYYY Program Risk Reduction NPV is the net present value is the Total Risk Reduction in Year for the 12 program implemented in YYYY. It is the product of the Discount factor and the YYYY Program Risk Reduction • 2023-2026 Program Freq Reduction is the (undiscounted) sum of YYYY Program Freq Reduction over the aggregation period, i.e. the GRC period 2023-2026. • 2023-2026 Program Freq Reduction NPV is the sumproduct of Discount factor and the YYYY Program Freq Reduction over the aggregation period, i.e. the GRC period 2023-2026. 21 • 2023-2026 Program Freq Risk Reduction is the (undiscounted) sum of YYYY Program Freq Risk Reduction over the aggregation period, i.e. the GRC period 2023-2026. • 2023-2026 Program Freq Risk Reduction NPV is the sumproduct of Discount factor and the YYYY Program Freq Risk Reduction over the aggregation period, i.e. the GRC period 2023-2026. 27 • 2023-2026 Program Conseq Risk Reduction is the (undiscounted) sum of YYYY Program Conseq Risk 28 Reduction over the aggregation period, i.e. the GRC period 2023-2026. • 2023-2026 Program Conseq Risk Reduction NPV is the sumproduct of Discount factor and the YYYY Program Conseq Reduction over the aggregation period, i.e. the GRC period 2023-2026. 33 • 2023-2026 Program Risk Reduction is the (undiscounted) sum of YYYY Program Risk Reduction over the aggregation period, i.e. the GRC period 2023-2026. 36 • 2023-2026 Program Risk Reduction NPV is the sumproduct of Discount factor and the YYYY Program Risk Reduction over the aggregation period, i.e. the GRC period 2023-2026. 3.4.2 Tab RSE Lite
- <span id="page-30-0"></span>The RSE Results tab shows summary and detailed results for a single program after running the
- procedure described in Section [3.3.1.](#page-24-0) The NPV parameters are specified in the RSE Lite tab. See Section
- [3.3](#page-23-0) for more information.

#### 1 3.4.2.1 Summary Results Table

- 2 The *Summary Results* table in the RSE Lite tab shows program level summary results for a single
- 3 program. For more explanation of the columns, see the description for *TableAllRSEs* in Section [3.4.1.1.](#page-26-4)

4 **Summary Results Program Select a Program to Run RSE Lite NPV Risk Reduction - NPV Risk Reduction - NPV Risk Reduction - NPV Risk Reduction - NPV Risk Reduction - NPV Risk Reduction - NPV Risk Reduction - NPV Risk Reduction - 2023-2026 Risk Spend Eff - 2020 Risk Spend Eff - 2021 Risk Spend Eff - 2022 Risk Spend Eff - 2023 Risk Spend Eff - 2024 Risk Spend Eff - 2025 Risk Spend Eff - 2026 Risk Spend Eff - 2023-2026 Total NPV Capital Cost with PVRR (\$M) - 2023- NPV Expense Cost (\$M) - 2023-2026 NPV Cost (\$M) - 2023-2026 NPV Freq Reduction - 2023-2026** 

Safety Program Enhancements: - - 17.40 16.26 19.09 17.84 16.67 15.58 69.17 - 37.54 36.81 45.31 44.42 43.55 42.70 44.05 0 1.570321386 8.916860502

- 5 Program outputs by tranche (or for Cross Cutting Factors, by Risk Event) can be viewed for a single
- 6 program in the *Summary Results by Tranche* table in the RSE Lite tab. For more explanation of the
- 7 columns, see the description for *TableRSEbatch* in Section [3.4.1.2.](#page-27-0)

**Summary Results by Tranche 2022 2023 2024 2025 2026 2023-2026 2023-2026 2023-2026 2023-2026 2021 index 2021 Program Program Program Program Program Program Program Program Program RSE Program Program Risk Risk Risk Risk Risk Risk Freq Freq Risk Conseq Risk Risk Reduction Reduction Reduction Reduction Reduction Reduction Reduction Reduction Reduction Reduction NPV NPV NPV NPV NPV NPV NPV NPV NPV NPV** Fixed Wing - Patrol or Inspection 0.0 0.0 0.1 0.1 0.0 0.0 0 0 0 0 3 Helicopter - Cargo or Lift 12.2 11.4 13.5 12.6 11.8 11.0 7 34 18 49 154<br>Helicopter - Human External Cargo 2.3 2.1 2.5 2.3 2.2 2.0 1 6 3 9 12 Helicopter - Human External Cargo 2.3 2.3 2.1 2.5 2.3 2.2 2.0 1 6 3 9 Helicopter - Insulator Wash 0.2 0.2 0.2 0.2 0.2 0.2 0 1 0 1 29 Helicopter - Passenger Ferry 0.1 0.1 0.1 0.1 0.1 0.1 0 0 0 0 8 Helicopter - Patrol or Inspection 2.6 2.4 2.7 2.5 2.3 2.2 1 7 4 10 16<br>Aggregated 17.4 16.3 19.1 17.8 16.7 15.6 9 49 25 69 38 Aggregated 17.4 16.3 19.1 17.8 16.7 15.6 9 49 25 69 38

9 More granular information can be found for a single program can be found in the remaining tables in the

10 RSE Lite tab.

8

#### 11 3.4.2.2 Program Risk Reduction Table

- 12 The *Program Risk Reduction* table details the risk reduction by Tranche (or for Cross Cutting Factors, by
- 13 Risk Event) and by year of program benefit life for each program implementation year. For more
- 14 explanation of the columns, see the description for *TableProgramRR* in Section [3.4.1.3.](#page-28-0)

#### **Program Risk Reduction**

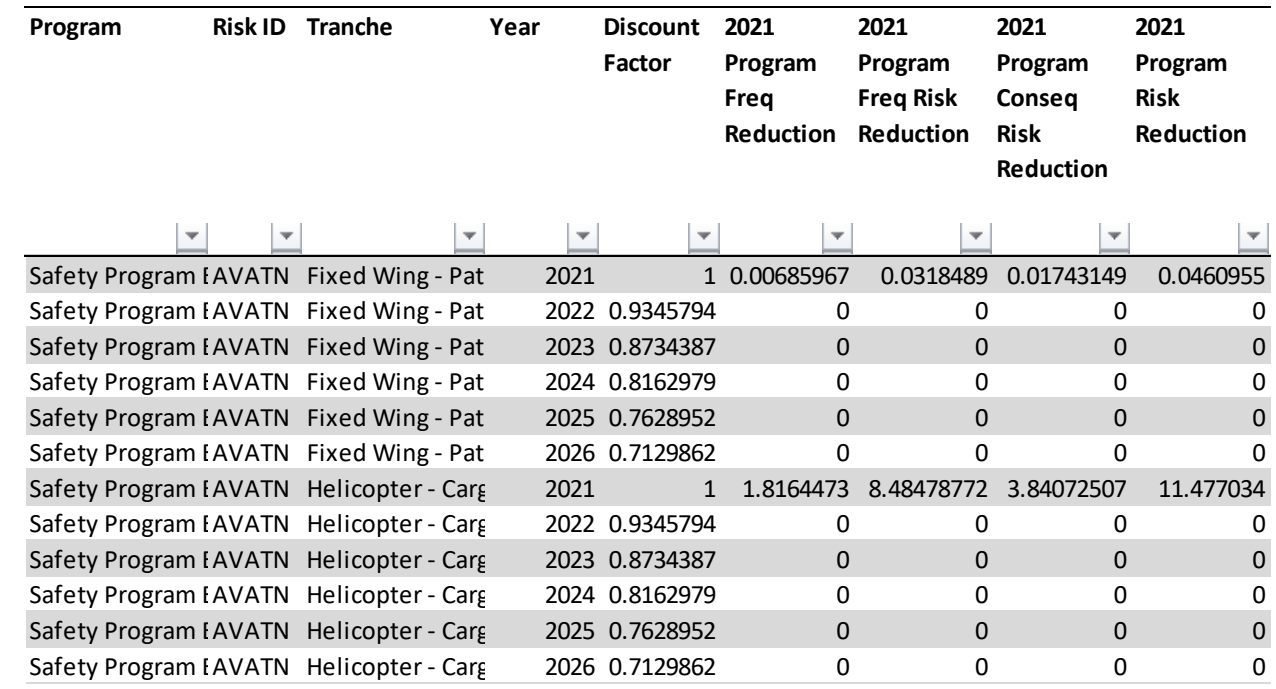

- 2 3.4.2.3 Risk Reduction per Unit Program Exposure Table
- 3 The *Risk Reduction per Unit Program Exposure* table breaks out the risk reduction calculation in the
- 4 *Program Risk Reduction* table by the LoRE and CoRE reduction components at the tranche, outcome,
- 5 and year level.

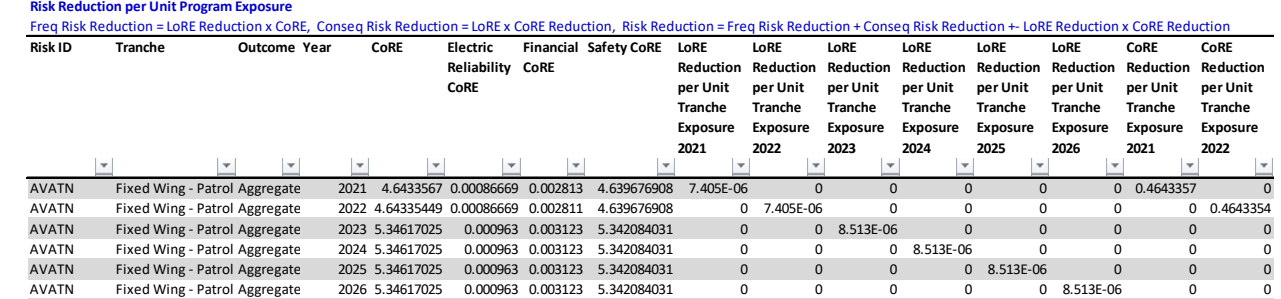

6

1

- 7 Risk ID is the Risk Event Risk ID (for Cross Cutting Factor programs). The Risk Event corresponding to 8 the Risk ID can be referenced in the Data & Validation tab.
- 9

- 10 Tranche is the tranche that the program affects.
- 12 Outcome is the outcome associated with the risk event.
- 13
- 14 Year is the year that the risk reduction occurs from the implementation of the program in year YYYY.
- 15

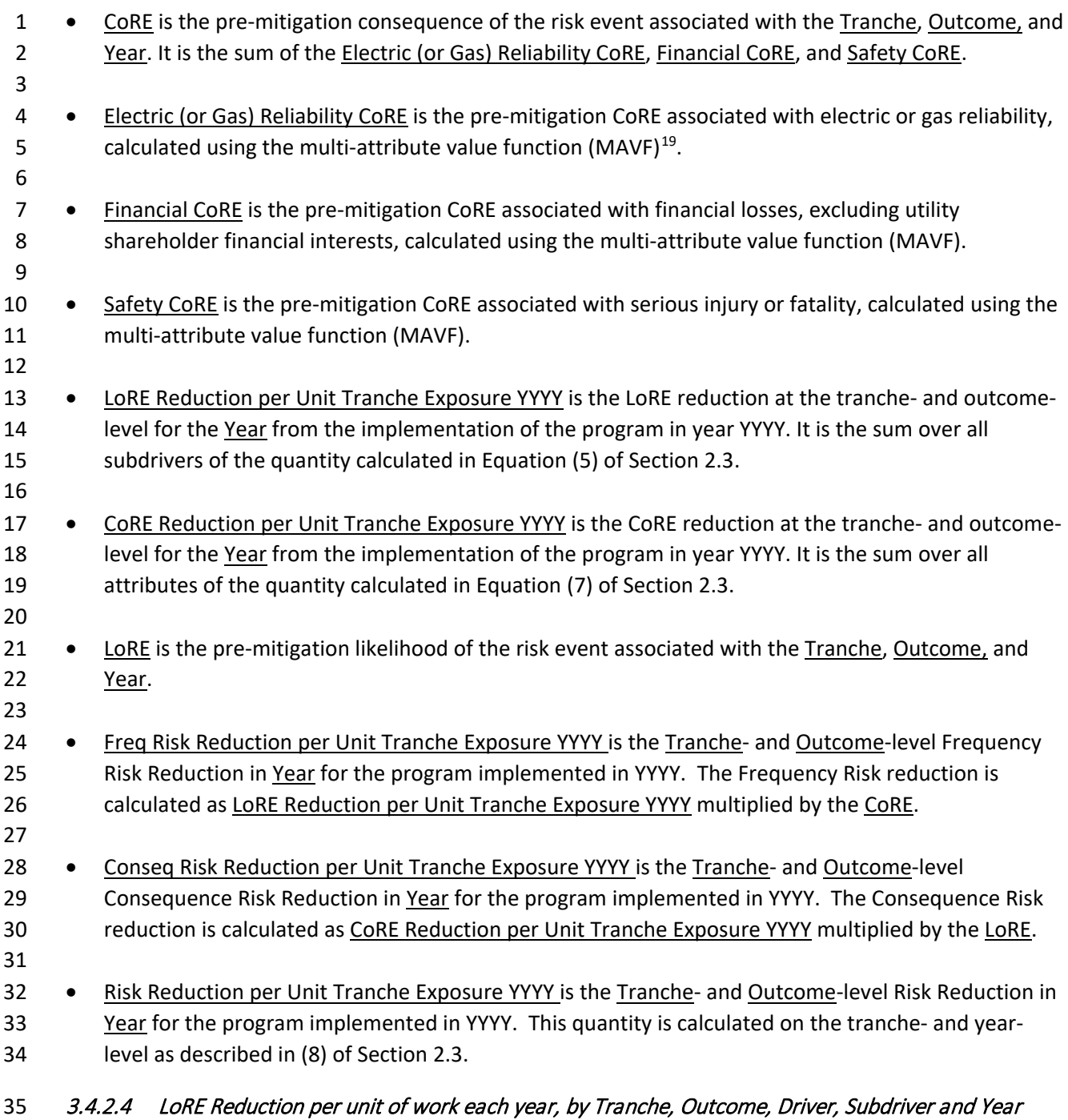

- 36 The *LoRE Reduction per unit of work each year, by Tranche, Outcome, Driver, Subdriver and Year*
- 37 provides more granular information on the LoRE reduction components.

<span id="page-33-0"></span><sup>&</sup>lt;sup>19</sup> For more information on the MAVF, see

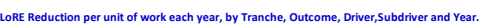

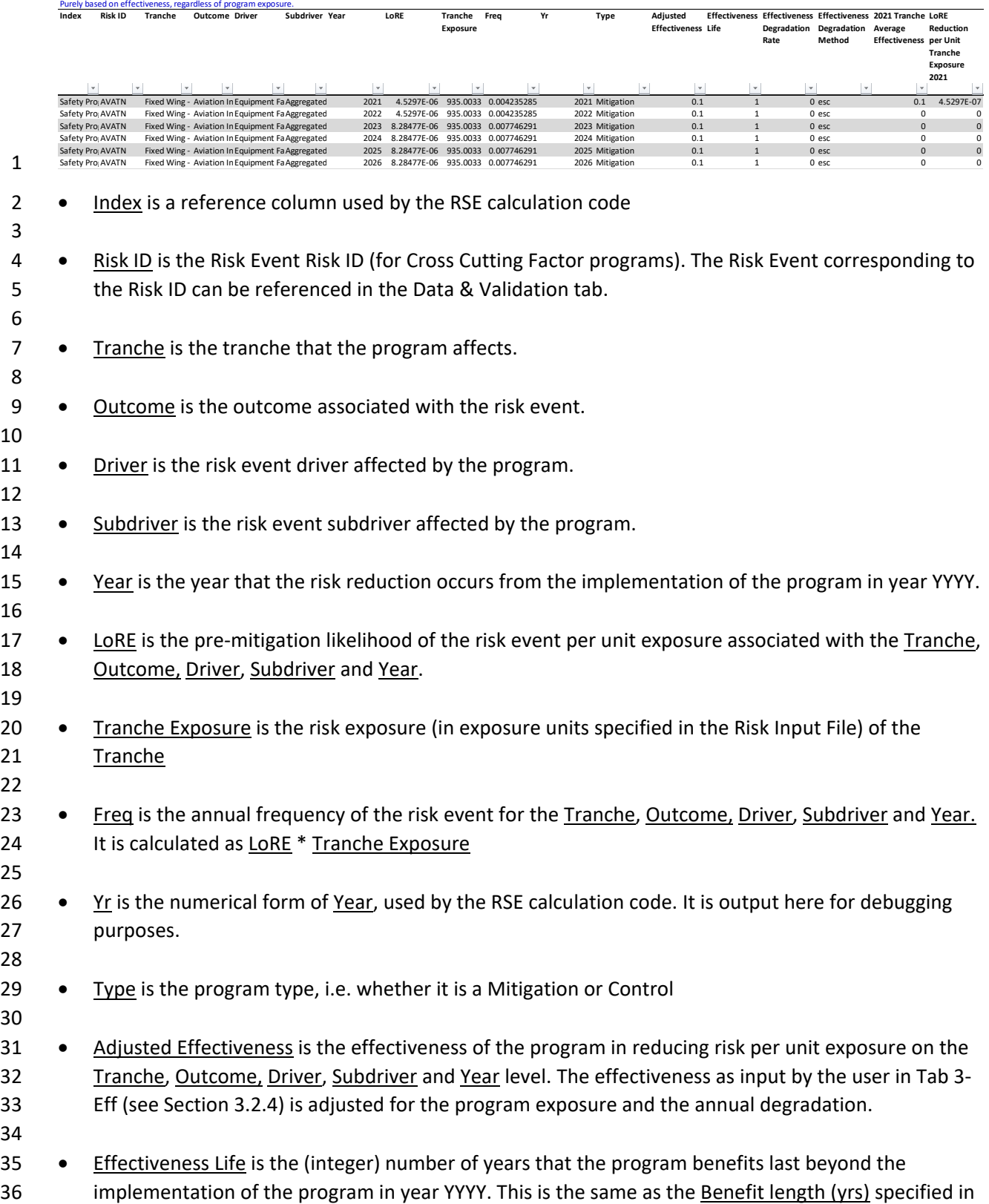

1 Tab 3-Eff (see Section [3.2.4\)](#page-15-0).

2

4

7

10

- 3 Effectiveness Degradation Rate is the degradation rate based specified in Tab 3-Eff (see Sectio[n 3.2.4\)](#page-15-0).
- 5 Effectiveness degradation method is the effectiveness degradation method specified in Tab 3-Eff 6 (see Section [3.2.4\)](#page-15-0).
- 8 YYYY Tranche Average Effectiveness is the Adjusted Effectiveness at the Tranche, Outcome, Driver, 9 Subdriver and Year level for the program implemented in YYYY.
- 11 LoRE Reduction per Unit Tranche Exposure YYYY is the LoRE reduction at the Tranche, Outcome,
- 12 Driver, Subdriver and Year level for the program implemented in YYYY. It is calculated as the product 13 of YYYY Tranche Average Effectiveness and LoRE, as detailed in Equation [\(5\)](#page-4-5) of Section [2.3.](#page-4-0)

# 14 3.4.2.5 CoRE Reduction per unit of work each year, by Tranche, Outcome, Driver and Attribute

- 15 The *CoRE Reduction per unit of work each year, by Tranche, Outcome, Driver and Attribute* provides
- 16 more granular information on the CoRE reduction components.

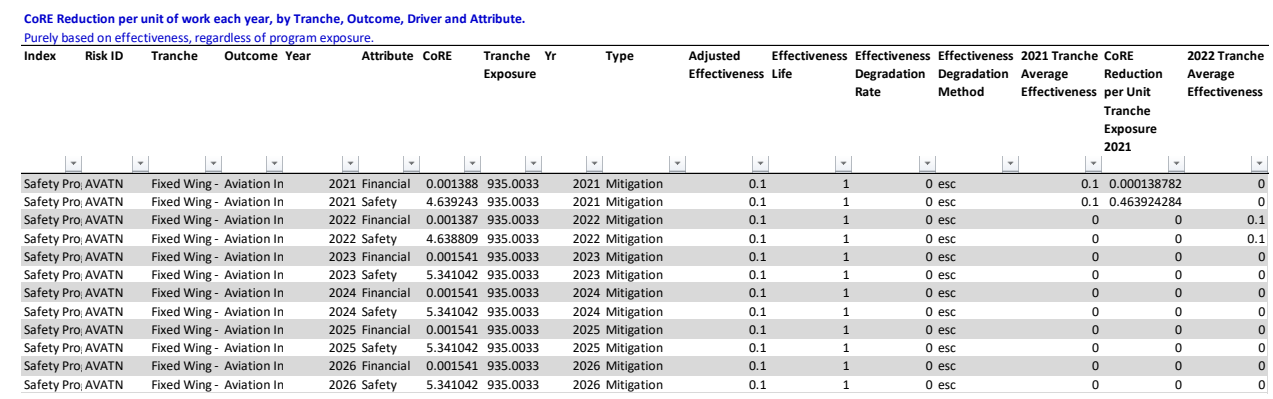

- 18 Index is a reference column used by the RSE calculation code
- 19

17

- 20 Risk ID is the Risk Event Risk ID (for Cross Cutting Factor programs). The Risk Event corresponding to 21 the Risk ID can be referenced in the Data & Validation tab.
- 22
- 23 Tranche is the tranche that the program affects.
- 24
- 25 Outcome is the outcome associated with the risk event.
- 26

- 27 Year is the year that the risk reduction occurs from the implementation of the program in year YYYY.
- 29 Attribute is the applicable MAVF attribute (Safety, Electric Reliability, Gas Reliability, Financial) that 30 is affected by the program.
- 31

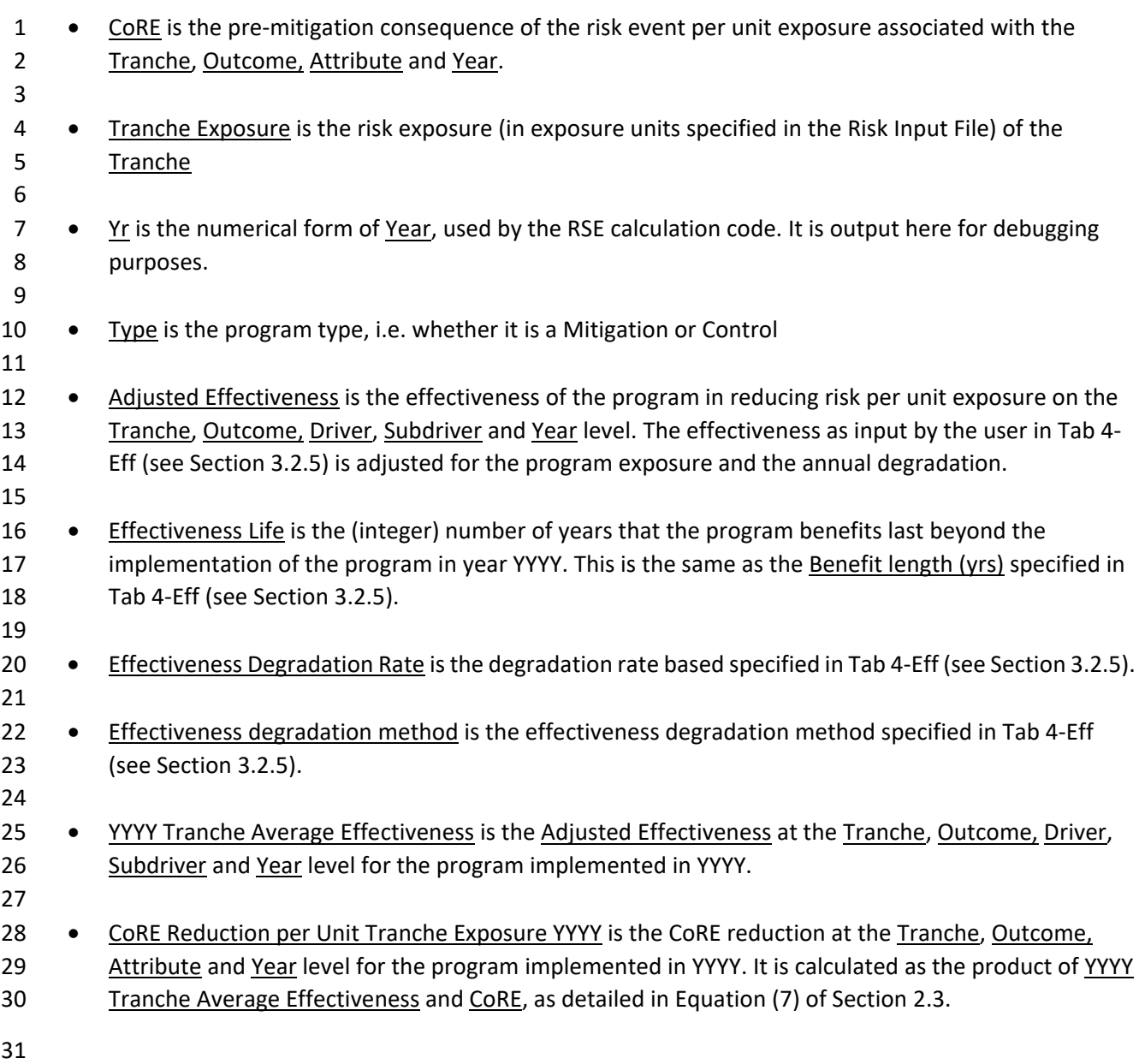

# <span id="page-36-0"></span><sup>32</sup> APPENDIX

# <span id="page-36-1"></span>33 A. QUALITATIVE METHODOLOGY DETAILS

# <span id="page-36-2"></span>34 A.1. EFFECTIVENESS CAP EXAMPLES

<span id="page-36-3"></span>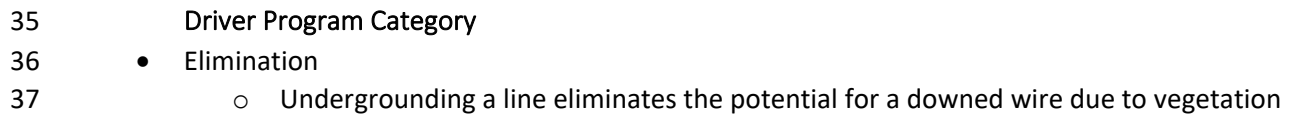

38 incursion.

<span id="page-37-0"></span>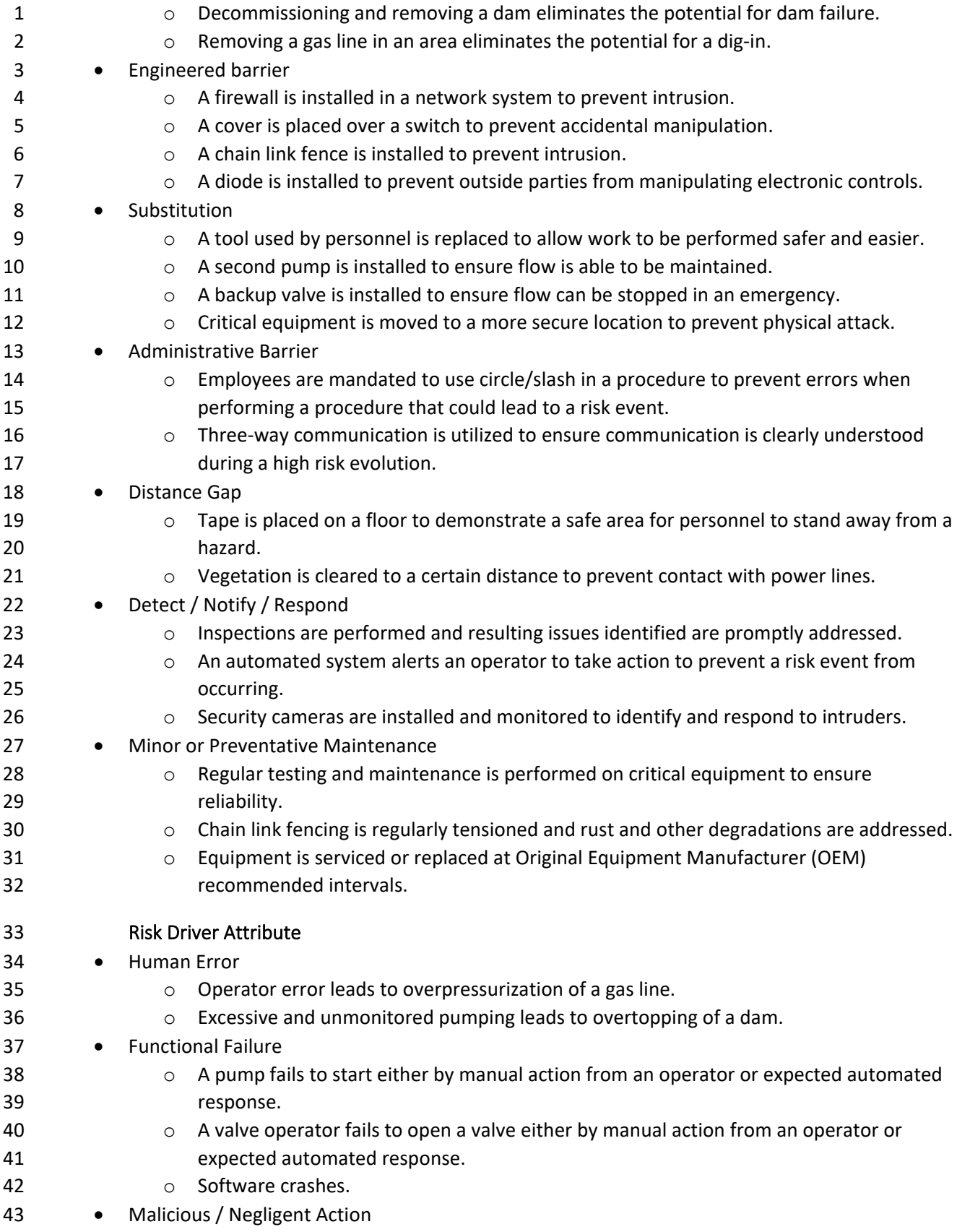

<span id="page-38-2"></span><span id="page-38-1"></span><span id="page-38-0"></span>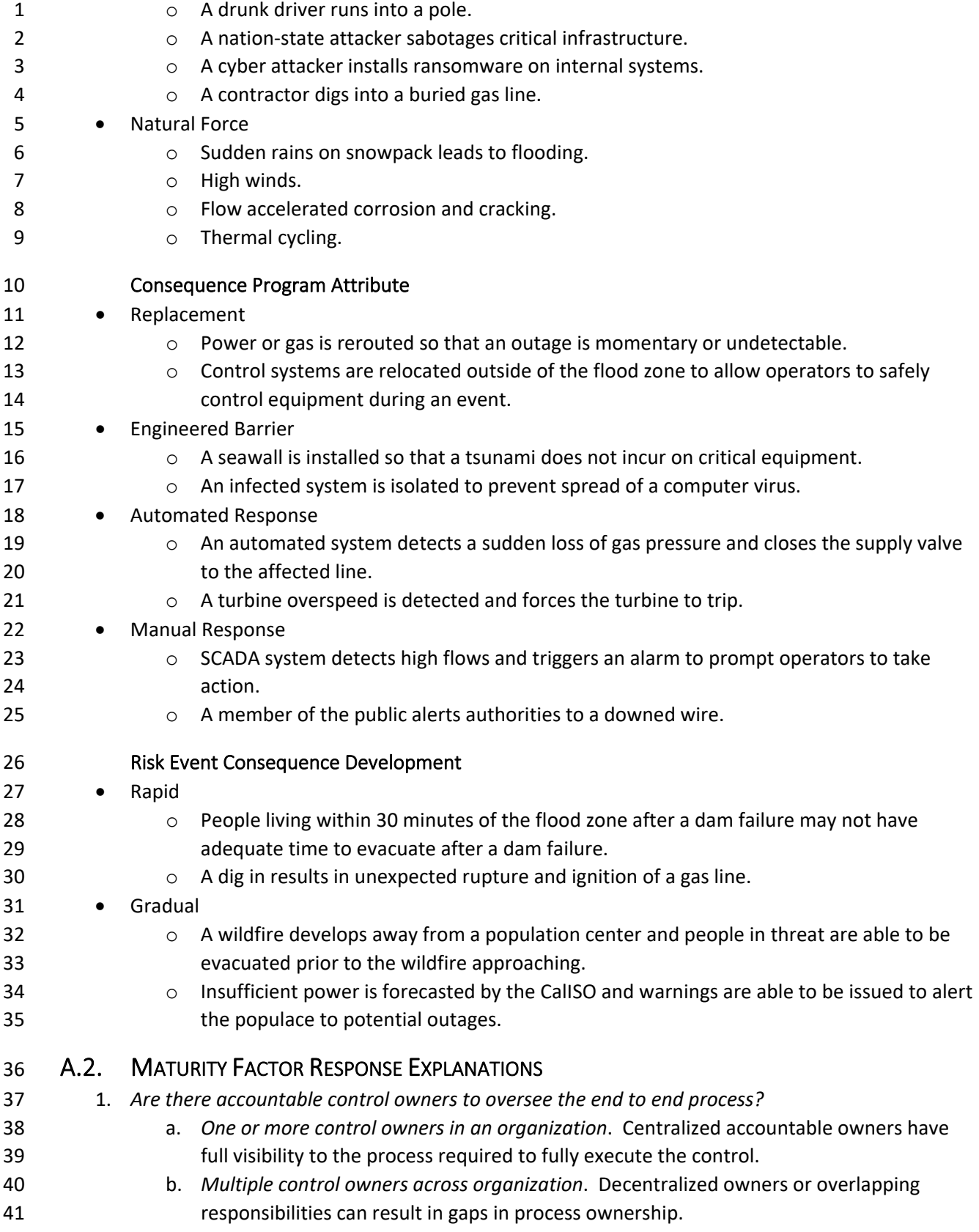

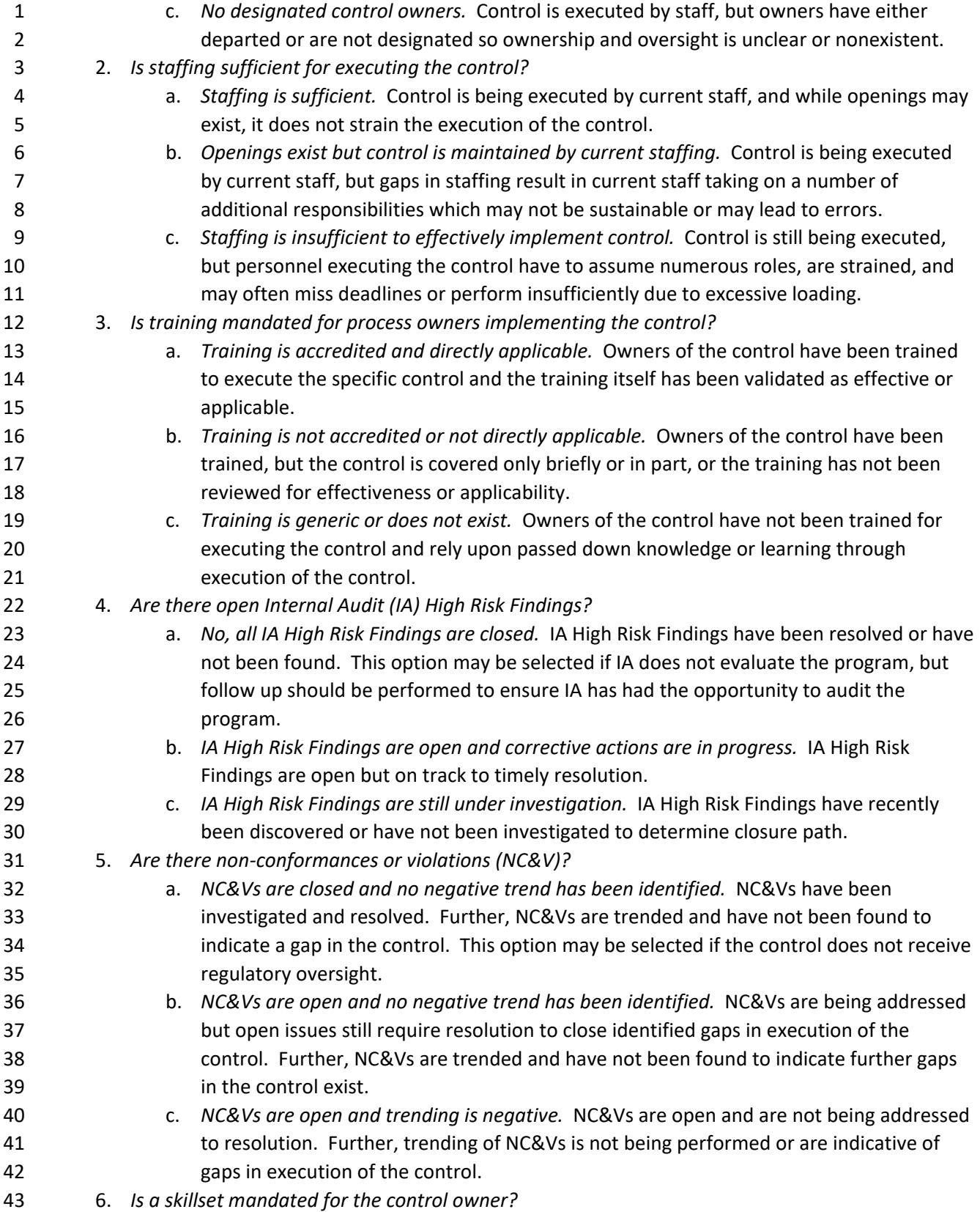

![](_page_40_Picture_278.jpeg)

![](_page_41_Picture_207.jpeg)